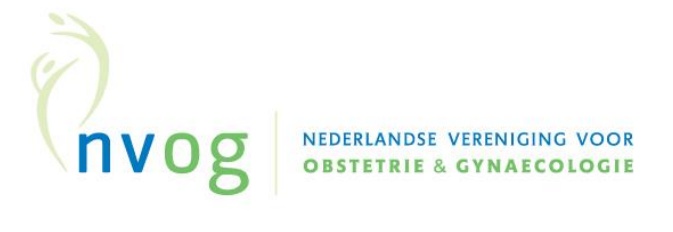

## **Ontwikkeling instrument uitschieters uitkomstinformatie ter ondersteuning van de PDCA-cyclus**

Juni 2023

**INITIATIEF** Nederlandse Vereniging voor Obstetrie & Gynaecologie (NVOG)

**IN SAMENWERKING MET**  Koninklijke Nederlandse Organisatie van Verloskundigen (KNOV) Nederlandse Vereniging voor Anesthesiologie (NVA)

**MET ONDERSTEUNING VAN**  Stichting Perined

**FINANCIERING**  Dit project werd gefinancierd uit de Stichting Kwaliteitsgelden Medisch Specialisten (SKMS).

## **Inhoudsopgave**

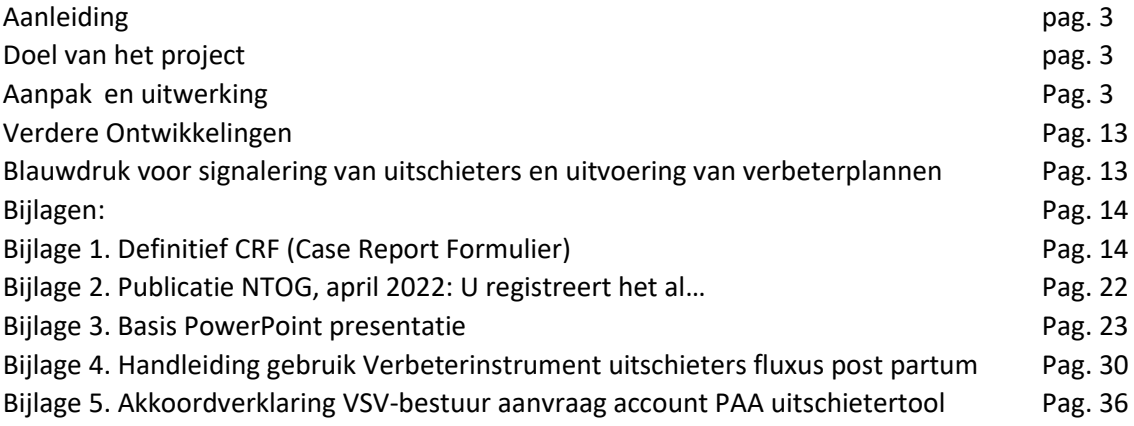

### Aanleiding

Sinds enkele jaren is er een nieuwe visie op kwaliteit en kwaliteitsbeleid binnen de obstetrische zorgverlening. Waar in het verleden kwaliteit van zorg werd vastgesteld en beoordeeld aan de hand van indicatoren en kwaliteitsjaarverslagen, staat nu het gezamenlijk bespreken van geleverde zorg centraal t.b.v. evalueren, verbeteren en implementeren. Dit gezamenlijk bespreken vindt plaats tussen zorgverleners, mono-en multidisciplinair maar ook in toenemende mate met de patiënt die de zorg ontvangen heeft.

De Nederlandse Vereniging van Obstetrie en Gynaecologie (NVOG) beschrijft kwaliteit als het systematisch en continu streven naar het verbeteren van de verleende zorg door gynaecologen. De Koninklijke Organisatie van Verloskundigen (KNOV) geeft niet een definitie van wat zij verstaan onder kwaliteitsbeleid maar verwijzen naar items zoals het opzetten van een PDCA-cyclus; terugkoppelen van data via een dashboard; ontwikkelen van nieuwe Patient Reported Experience Measures (PREM) en Patient Reported Outcome Measures (PROM) en het doorontwikkelen richting uitkomstgerichte en waardegedreven zorg. Beide partijen sluiten daarmee aan op de nieuwe visie op kwaliteit: het gezamenlijk bespreken van geleverde zorg.

Het Stichting Kwaliteitsgelden Medisch Specialisten (SKMS) project 'ontwikkeling verbeterinstrument uitschieters uitkomstinformatie ter ondersteuning van de PDCA cyclus' sluit aan bij deze nieuwe visie op kwaliteit en kwaliteitsbeleid. Als onderwerp werd fluxus postpartum (ook wel Hemorrhagia postpartum; HPP) gekozen omdat dit een veelvoorkomend probleem is (6,6% van alle bevallingen in Nederland, ongeveer 11.000 vrouwen per jaar), er reeds spiegelinformatie beschikbaar is en het zich goed leent voor een verbetercyclus.

### Doel van het project

Doel is te komen tot een instrument waarbij de gehele zorgketen de geleverde zorg kan evalueren. Onder de gehele zorgketen wordt hier verstaan de eerstelijns, tweedelijns en derdelijns verloskunde.

### Aanpak en uitwerking

Voor het ontwikkelen van een dergelijk instrument werd een multidisciplinaire werkgroep opgericht. Deze bestond uit vertegenwoordigers van de eerstelijnsverloskunde (KNOV), tweedelijnsverloskunde (KNOV/NVOG) aangevuld met een vertegenwoordiging van de Nederlandse Vereniging van Anesthesie (NVA) en de NVOG werkgroep SOBAN-anesthesiologie in samenwerking met Perined. Perined is de organisatie waar 96% van de zwangerschaps- en geboorte-uitkomsten worden geregistreerd door data-aanlevering vanuit de eerste, tweede en derdelijns verloskunde.

De werkgroep werd voorgezeten door een gynaecoloog die betrokken is bij de Koepel Kwaliteit van de NVOG. Ondersteuning bij de organisatie van werkgroepbijeenkomsten werd verleend door het bureau van de NVOG en Perined.

Om te komen tot een instrument heeft de werkgroep de volgende stappen gezet;

- 1. Op basis van een **literatuurstudie** is onderzocht welke variabelen bijdragen aan de kans op het ontstaan van een fluxus post partum. De gehanteerde definitie voor een fluxus post partum was 'het verliezen van meer dan 1000 ml bloed in de eerste 24 uur na de bevalling'.
- 2. **Selectie** van Verloskundige SamenwerkingsVerbanden (VSV's). VSV's werden geselecteerd op basis van het fluxuspercentage binnen het VSV ten opzichte van het landelijke percentage fluxus post partum.
- 3. Het houden van **interviews** met achtereenvolgens:
	- a. VSV-besturen
	- b. VSV-leden

Een VSV is een regionaal netwerk waarin organisaties van verloskundig zorgverleners, regionaal actieve kraamzorgorganisaties en andere regionale geboortezorg professionals gezamenlijk het (kwaliteits)beleid rondom uitvoering van de zorg rond zwangerschap en geboorte vaststellen. Op dit moment telt Nederland 71 VSV's.

- 4. Het **ontwikkelen** van een 'fluxus' Perinatale Audit Assistent (PAA) uitschietertool. De fluxus PAA uitschietertool is een webpagina binnen de Perined website waar gegevens en uitkomsten van geselecteerde casus kunnen worden ingevoerd. In dit geval waren de geselecteerde casussen vrouwen die post partum meer dan 1000 ml bloed verloren. De fluxus PAA uitschietertool zou handvaten moeten bieden om de discussie rondom de geleverde zorg te starten.
- 5. Het **testen** van de fluxus PAA uitschietertool in de geselecteerde VSV's.
- 6. **Evaluatie** van de fluxus PAA uitschietertool en vervolgstappen.

### **Stap 1. De literatuurstudie**

Doel van de literatuurstudie was het verkrijgen van inzicht in variabelen die bijdragen aan een verhoogde kans op het ontstaan van een fluxus post partum. Er werd een zoekstrategie opgesteld en uitgevoerd in PubMed.

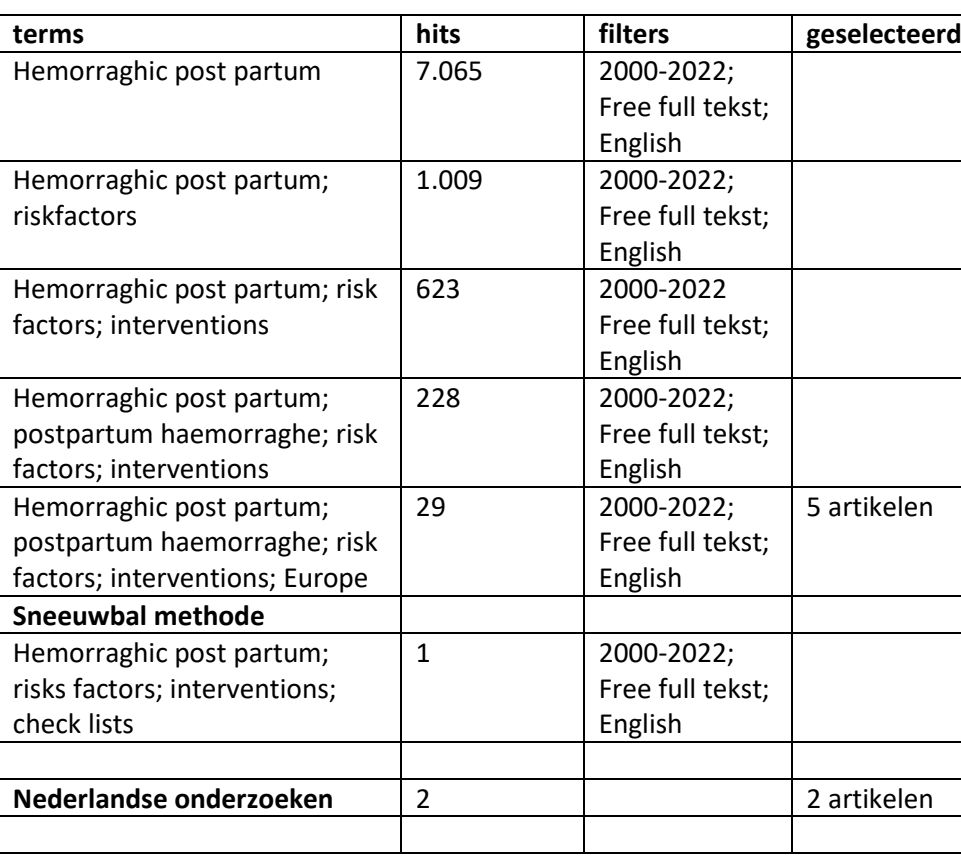

Tabel 1. Overzicht zoekstrategie in PubMed

Deze zoekstrategie leverde vijf bruikbare internationale artikelen op. Daarnaast werd gebruik gemaakt van de uitkomsten van de FLuximstudie (Woiski, 2010) en het Maternal Morbidity Dashboard van Schaap et al. (2017) en de bestaande richtlijnen op dit onderwerp.

Op basis van de uitkomsten van deze studies werd een concept Case Report Formulier (CRF) ontwikkeld en besproken in de werkgroep (bijlage 1). Dit leidde tot een definitieve vaststelling van variabelen en procesinformatie welke opgenomen moesten worden in het CRF om een duidelijk beeld te kunnen krijgen van de zorg rondom een fluxus post partum binnen een VSV. Het CRF kent een opbouw in categorieën bloedverlies: tot 499 cc bloedverlies; 500-999 cc; 1000-1999 cc en meer dan 2000 cc bloedverlies. De invuller ziet alleen de categorieën waarbinnen het bloedverlies valt en vult dus niet meer dan noodzakelijke informatie in.

#### **Stap 2. Selectie van VSV's**

Om een verbeterinstrument, in dit geval voor fluxus post partum (hierna wordt dit benoemd als PAA uitschietertool), te ontwikkelen die goed past bij de klinische praktijk en voldoet aan de vragen/wensen die daar spelen, was er medewerking van een aantal VSV's nodig. De selectie van deze VSV's liep synchroon met de literatuurstudie (van stap 1). VSV's werden aan de hand van een funnelplot (figuur 1) geselecteerd waarbij ook rekening gehouden werd met de volgende criteria:

- Type ziekenhuis
- Fluxusuitkomsten
- Geografische spreiding over Nederland

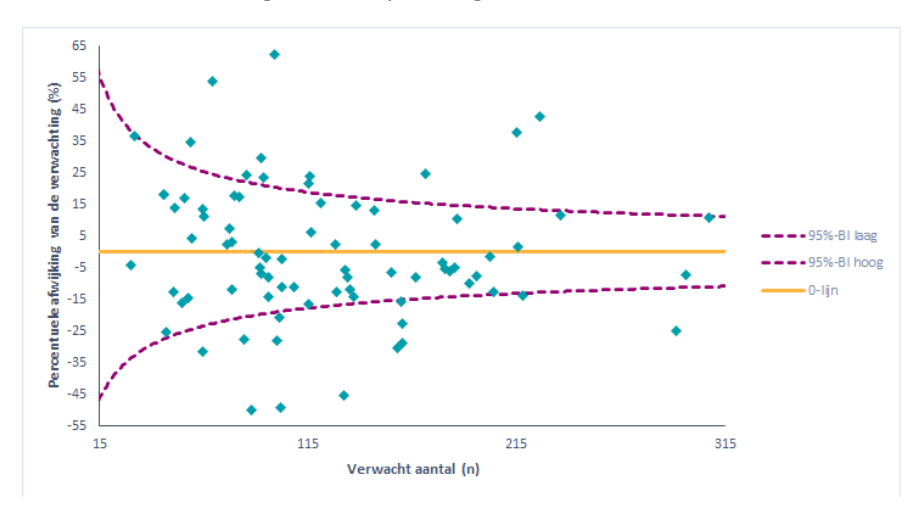

*Figuur 1. Funnelplot verdeling VSV t.a.v. variabele fluxus post partum*

Een funnelplot laat grafisch de spreiding zien van VSV's rondom een 0-lijn met 95% betrouwbaarheidsinterval. VSV's buiten de 95% betrouwbaarheidsintervallen hebben een lager dan wel hoger percentage fluxus post partum dat op basis van toeval verwacht mag worden.

Uiteindelijk werd een lijst opgesteld van twaalf VSV's waarbij vier VSV's een fluxuspercentage hadden boven het landelijke gemiddelde, vier VSV's op het landelijke gemiddelde en vier VSV's onder het landelijke gemiddelde zaten. Daarnaast werd rekening gehouden met een geografische spreiding van de VSV over Nederland zodat zowel stedelijke gebieden als landelijke gebieden in de selectie van VSV aanwezig waren.

Deze twaalf VSV's werden benaderd voor deelname aan de interviews en het testen van de fluxus PAA uitschietertool in de dagelijkse praktijk. VSV's werden voorbereid op de vraag voor deelname in een telefoongesprek waarin het doel van het onderzoek werd uitgelegd, toelichting werd gegeven op het funnelplot en hoe zij hun eigen VSV konden herkennen in het funnelplot.

Dit leidde tot een toezegging van zeven VSV's. Eén VSV zag uiteindelijk van deelname af. Zij kregen de organisatie van de testsessies niet rond (geen zaal, niet voldoende computers ter beschikking, onderbezetting) en hadden ook moeite om het dossier compleet te krijgen. Dit VSV deed echter wel mee aan de interviews en stond achter de ontwikkeling van een dergelijk evaluatie-instrument.

#### **Stap 3. Interviews met VSV besturen en VSV leden**

In een zestal VSV hebben interviews plaatsgevonden met de VSV-besturen en dertigtal VSV-leden uit dezelfde zes VSV. Doel van deze interviews was het verkrijgen van inzichten in de stand van zaken rondom de zorg bij een fluxus post partum binnen het VSV maar ook het verkrijgen van inzicht in de mate van kwaliteitsbesprekingen binnen een VSV. Dit laatste is onder andere belangrijk om te weten wat de start zou moeten zijn voor dit kwaliteitsproject. Er werden semigestructureerde interviews gehouden aan de hand van het stappenplan in figuur 2.

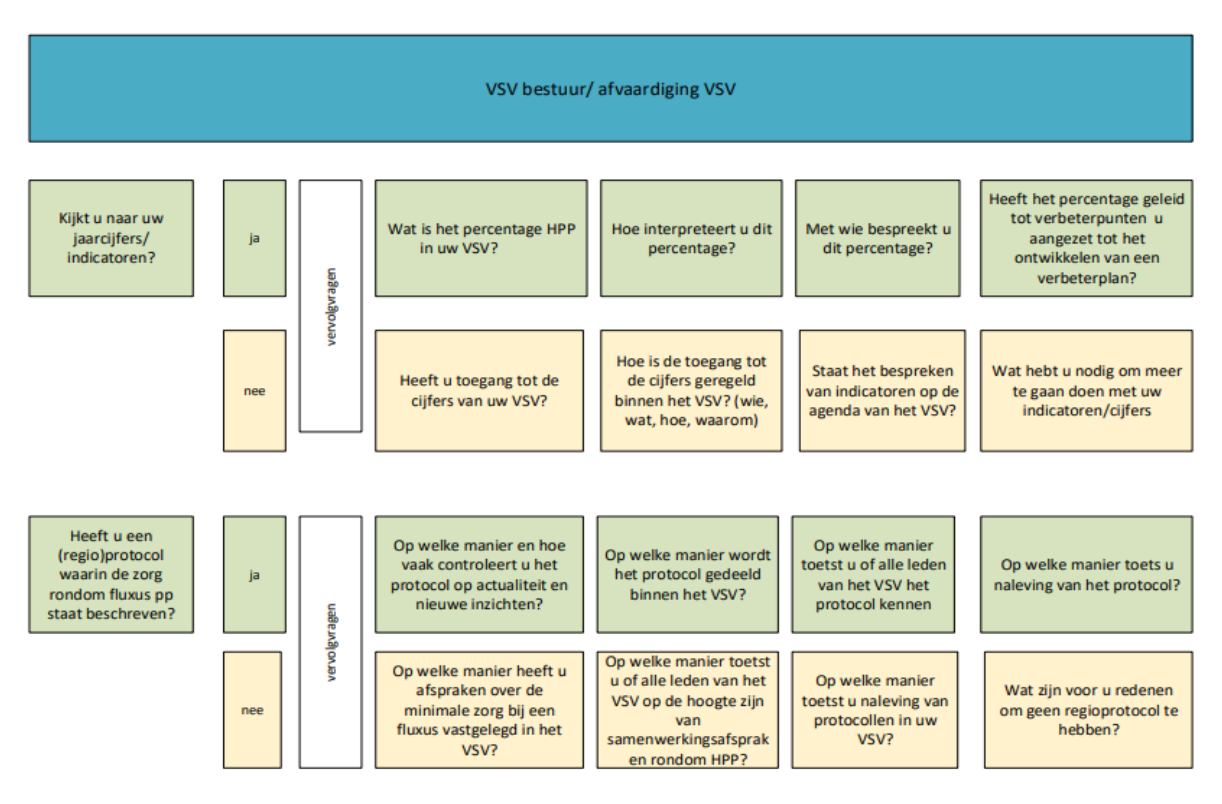

*Figuur 2 Stappenplan semigestructureerde interviews*

Uit de interviews kwam naar voren dat de wil om aan kwaliteitsverbetering te willen werken binnen een VSV aanwezig was maar dat men niet wist hoe te beginnen. Daarnaast was er weinig inzicht in de eigen uitkomsten. De resultaten van deze interviews zijn gepubliceerd in het Nederlands Tijdschrift voor Obstetrie (NTOG, 2022-4, U registreert het al…nuttig gebruik van eigen data; toegevoegd als hyperlink in bijlage 2).

Naast bovenstaande interviews werden er ook interviews gehouden om inzicht te krijgen in de kwaliteitszorg binnen het VSV. Deze interviews werden afgenomen met een afvaardiging van eerstelijns verloskundigen, tweedelijns (klinisch) verloskundigen, gynaecologen, verpleegkundigen binnen eenzelfde VSV.

Hierin werd de visie besproken over het functioneren van kwaliteitszorg binnen het VSV en over taakverdeling ten aanzien van kwaliteitszorg. Ook het functioneren van protocollen en samenwerkingen kwamen aanbod. In figuur 3 worden de gestelde vragen schematisch weergegeven.

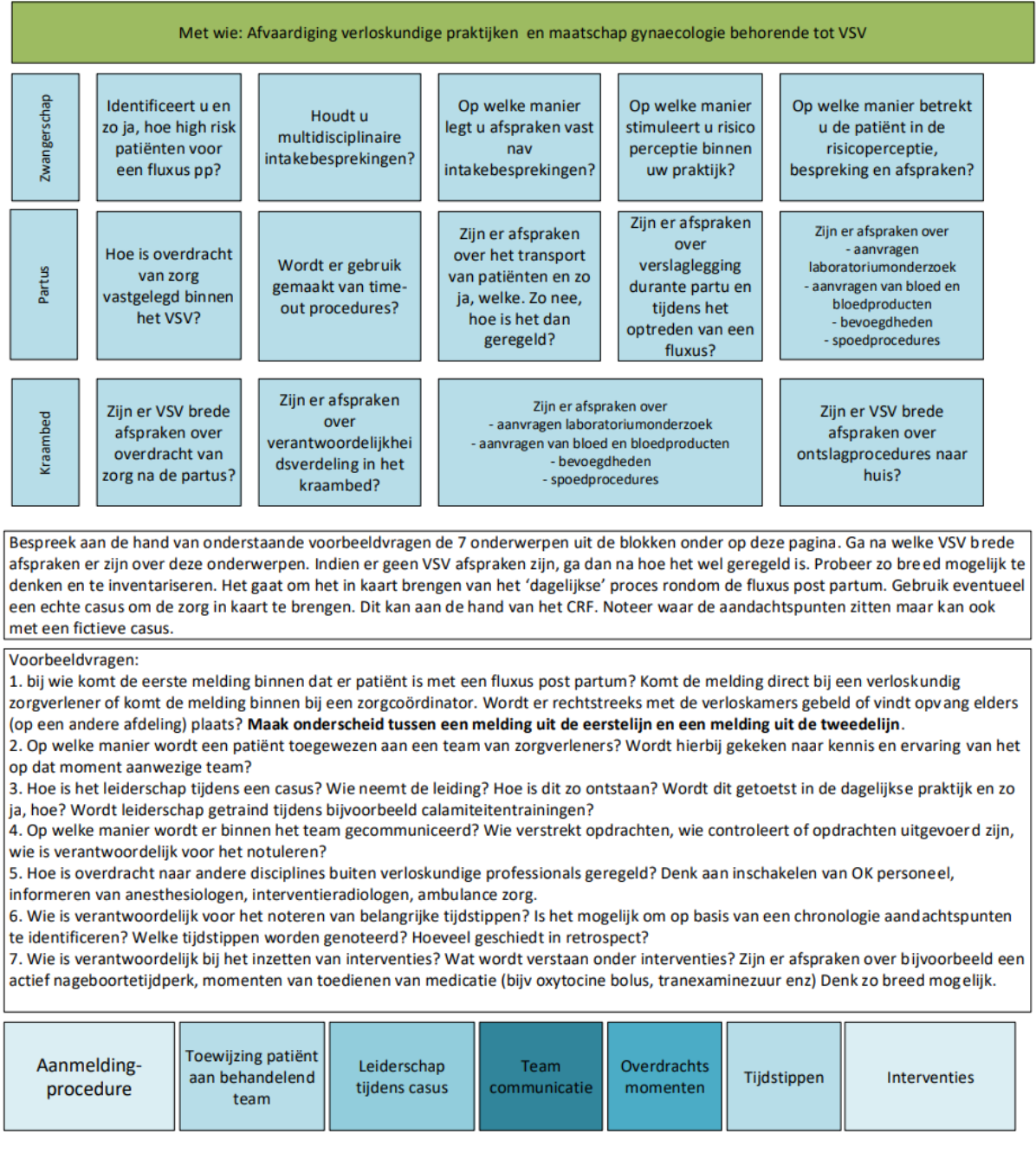

*Figuur 3. Schematische weergave van de vragen om kwaliteitszorg binnen het VSV te bespreken*

#### **Stap 4. Het ontwikkelen van de fluxus PAA uitschietertool**

Het CRF, vastgesteld bij stap 1, werd ingebouwd binnen de webomgeving van Perined (Perinatale [Audit Assistent\)](https://www.perined.nl/inloggen). Dit was mogelijk binnen de Perinatale Audit Assistent. De Perinatale Audit Assistent wordt landelijk gebruikt om informatie te verzamelen van casuïstiek welke besproken wordt binnen

perinatale audits. Door het toevoegen van een tabblad voor het verbeterinstrument, ontstond een omgeving waarin de 'fluxus-casuïstiek' ingevuld kon worden.

Alle variabelen die gedefinieerd zijn in het CRF zijn ingebouwd in het verbeterinstrument. In figuur 4 zijn een paar 'printscreens' van de PAA uitschietertool toegevoegd om een beeld te kunnen krijgen hoe de PAA uitschietertool er nu uit ziet. Toegang tot de beveiligde omgeving van de Perinatale Audit Assistent kan worden aangevraagd via [audit@perined.nl](mailto:audit@perined.nl) en is mogelijk voor drie leden van het VSV. Deze webapplicatie werd vervolgens getest in de zes deelnemende VSV (stap 5).

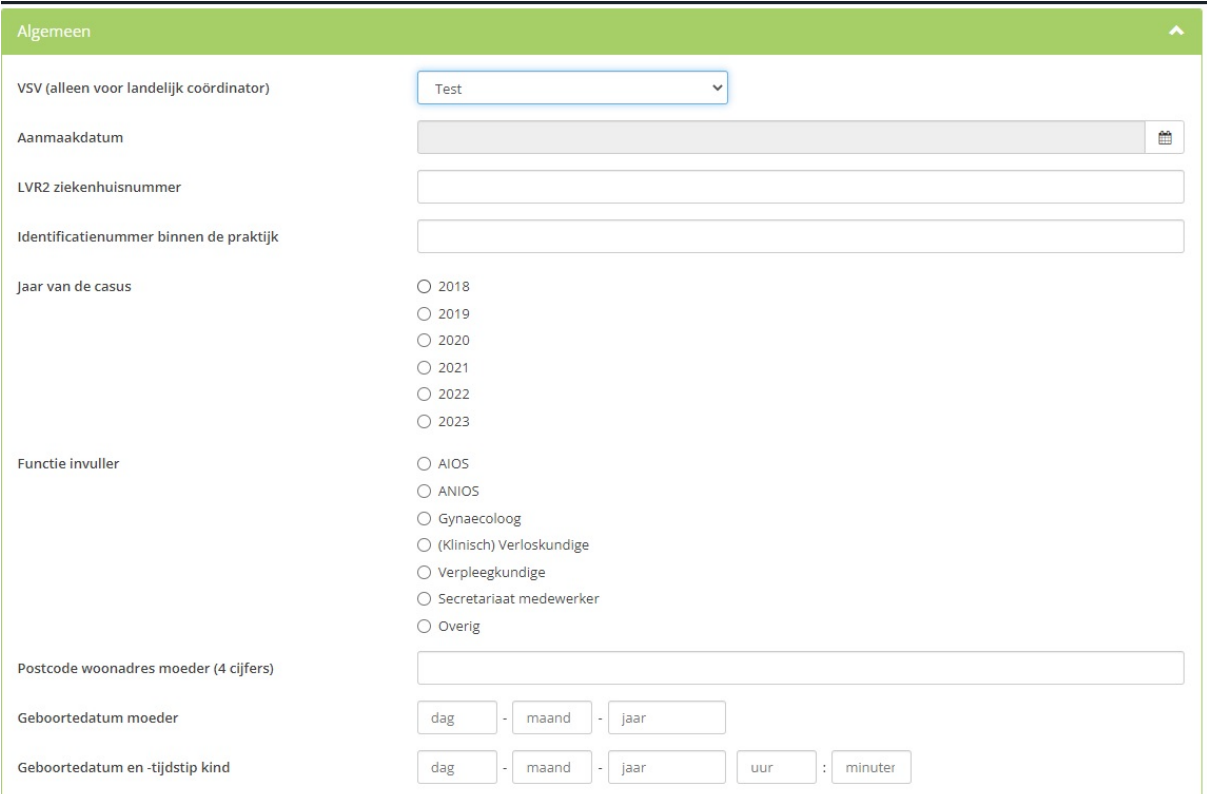

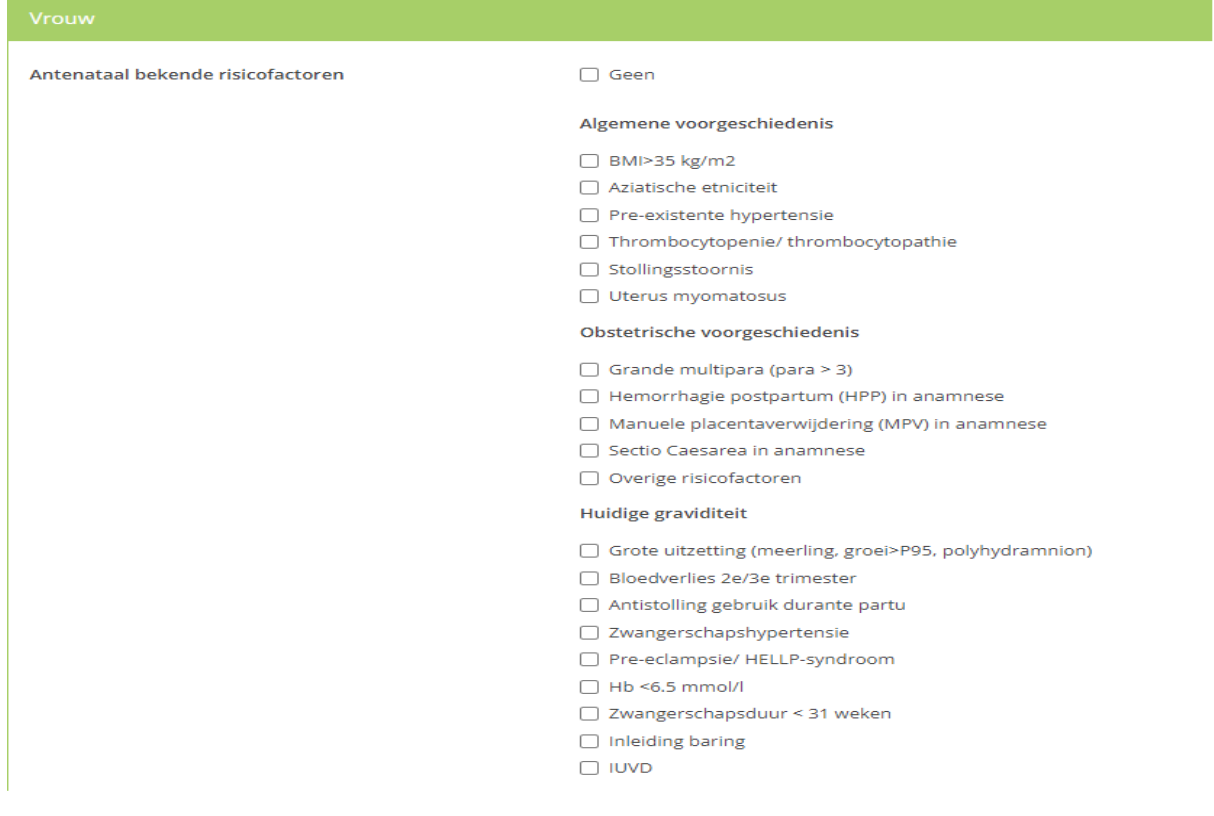

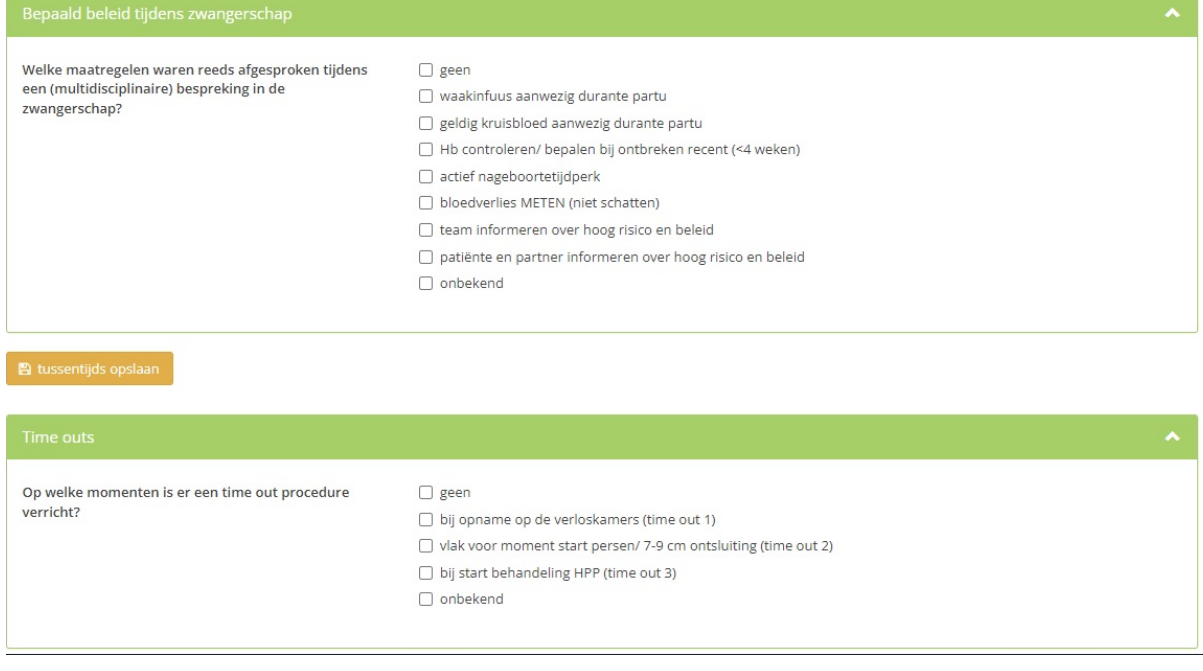

*Figuur 4. Printscreens fluxus uitschietersPAA uitschietertool.*

#### **Stap 5. Het testen van de fluxus PAA uitschietertool**

Na afloop van de semigestructureerde interviews met zowel de VSV-besturen als de VSV-leden, namen de werkgroepleden van het project contact op met het VSV voor toelichting op het testen van de fluxus PAA uitschietertool.

In dit gesprek werd uitgelegd hoe het testen van de PAA uitschietertool in de praktijk uitgevoerd zou moeten worden. Werkgroepleden en/of medewerkers van Perined waren bij iedere testmiddag/ testavond aanwezig om ter plekke uitleg te kunnen geven.

Aan ieder VSV werden vanuit Perined 20 casus random geselecteerd met een hoeveelheid bloedverlies van 1000 ml of meer die in de jaren 2018, 2019 of 2020 hadden plaatsgevonden. Het deelnemende VSV zorgde er vervolgens voor dat de dossiers van de geselecteerde casus aanwezig waren tijdens de testsessies. De deelnemers aan de testsessies waren afkomstig uit de gehele keten binnen het VSV. Zij werden verdeeld in groepen van drie deelnemers welke vervolgens de dossiers (max. vier per groepje) invoerden in de fluxus PAA uitschietertool. Daarbij werd gevraagd een lijst bij te houden van 'wat gaat er goed' en 'wat kan er beter'.

Aan het einde van een testsessie werd plenair afgesloten met een bespreking van:

- Wat/ welke informatie levert de PAA uitschietertool op?
- Hoe bruikbaar is deze informatie?
- Welke aandachtspunten kan je destilleren als mogelijk verbeterpunt voor het VSV in het zorgproces rondom een fluxus post partum?

Tevens werd een evaluatie gehouden over de gebruiksvriendelijkheid van de PAA uitschietertool/ applicatie. Vrijwel unaniem concludeerde men dat het invullen van de PAA uitschietertool tijdsintensief was maar wel heel nuttig. De bespreking van de uitkomsten vond men inzicht gevend en het creëren van bewustwording over het zorgproces. Ieder VSV kon aan het einde van de testsessie minimaal twee verbeterpunten benoemen waarvan men vond dat dit binnen het VSV beter zou kunnen. De overkoepelende conclusie was dat de applicatie zeker bijdragend was aan kwaliteitsbesprekingen maar niet geschikt was om iedere casus op deze manier te bespreken.

In totaal werden tijdens de testsessies 66 casus ingevoerd en besproken door afgevaardigden van het VSV. In deze afvaardiging was telkens de gehele keten vertegenwoordigd. Bij twee sessies waren ook anesthesiologen aanwezig. De besprekingen werden als zeer nuttig en inhoudelijk waardevol gevonden. Ook de deelnemende anesthesiologen waren positief over de gezamenlijke casuïstiekbespreking.

Als overkoepelend knelpunt kwam in alle VSV naar voren dat de informatie op vele plaatsen in het patiëntendossier vermeld stond en dat er veel zoekwerk nodig was om de juiste informatie te vinden. Als positief punt hierbij werd benoemd dat juist door het gezamenlijk werken met de PAA uitschietertool, je samen ontdekt waar de knelpunten zitten en dat dit bij alle VSV's tijdens het invullen al tot waardevolle discussies leidde binnen de groepjes. Maar ook onverwachte bevindingen zoals reeds gearchiveerde data waar je alleen bij kon komen als je een speciaal verzoek indiende bij de ICT-beheerder, leidde tot onverwachte inzichten in het beheer van patiëntgegevens. Daarnaast kwamen knelpunten als het ontbreken van ontslagbrieven, incomplete overdracht van gegevens van de eerste lijn naar de tweede lijn en vice versa nadrukkelijk naar voren. Tevens werden discussies gevoerd over de mate van detailinformatie in het patiëntendossier, aan de hand van de vraag of standaard zorg genoteerd moest worden in een patiëntendossier of dat men, bij het ontbreken daarvan, ervan uit kon gaan dat deze standaard zorg geleverd was.

#### **Stap 6. Evaluatie en vervolgstappen**

Na afloop van de testsessies werd een vragenlijst overhandigd voor evaluatie van het proces en evaluatie van de PAA uitschietertool. Ieder VSV was positief over de applicatie. De conclusie dat de applicatie vooral geschikt is om kwaliteitsbesprekingen voor te bereiden, was de grootste gemene deler in de evaluaties.

Als vervolgstap werd aanbevolen een instructie te schrijven hoe de applicatie gebruikt kon worden in de dagelijkse praktijk. Concreet hield dit in:

- Invoeren van max. 10 casus met verschillende hoeveelheden bloedverlies in de applicatie

- Maken van een PowerPoint presentatie op basis van de rapportage uit de applicatie. Hiervoor is een standaard PowerPoint presentatie format ontwikkeld (toegevoegd in de bijlage 3 en wordt aangeleverd met de handleiding, bijlage 4, voor gebruik van de PAA uitschietertool);

- Voorbespreken van de presentatie met:

- Bestuur van het VSV;
- Afvaardiging van de leden;
- Om te komen tot mogelijke verbeterpunten;

Deze presentatie met mogelijke verbeterpunten in een VSV-bespreking te houden welke uitsluitend zou moeten gaan over de fluxus post partum;

- Het instellen van een werkgroep met kartrekker voor de aanpak van een verbeterpunt;

- De ACTion methodiek werd hiervoor aanbevolen door de VSV die deze methodiek kenden en in geschoold waren.

De ACTion methodiek is een systematische aanpak om veranderingen te kunnen implementeren. De methodiek is gebaseerd op de implementatietheorie van Grol en Wensing (2011) en het ZonMw implementatieplan. In zeven stappen leidt de methodiek naar het opstellen van een verbeterdoel en vernieuwing van zorg welke effectief geïmplementeerd kan worden (figuur 5).

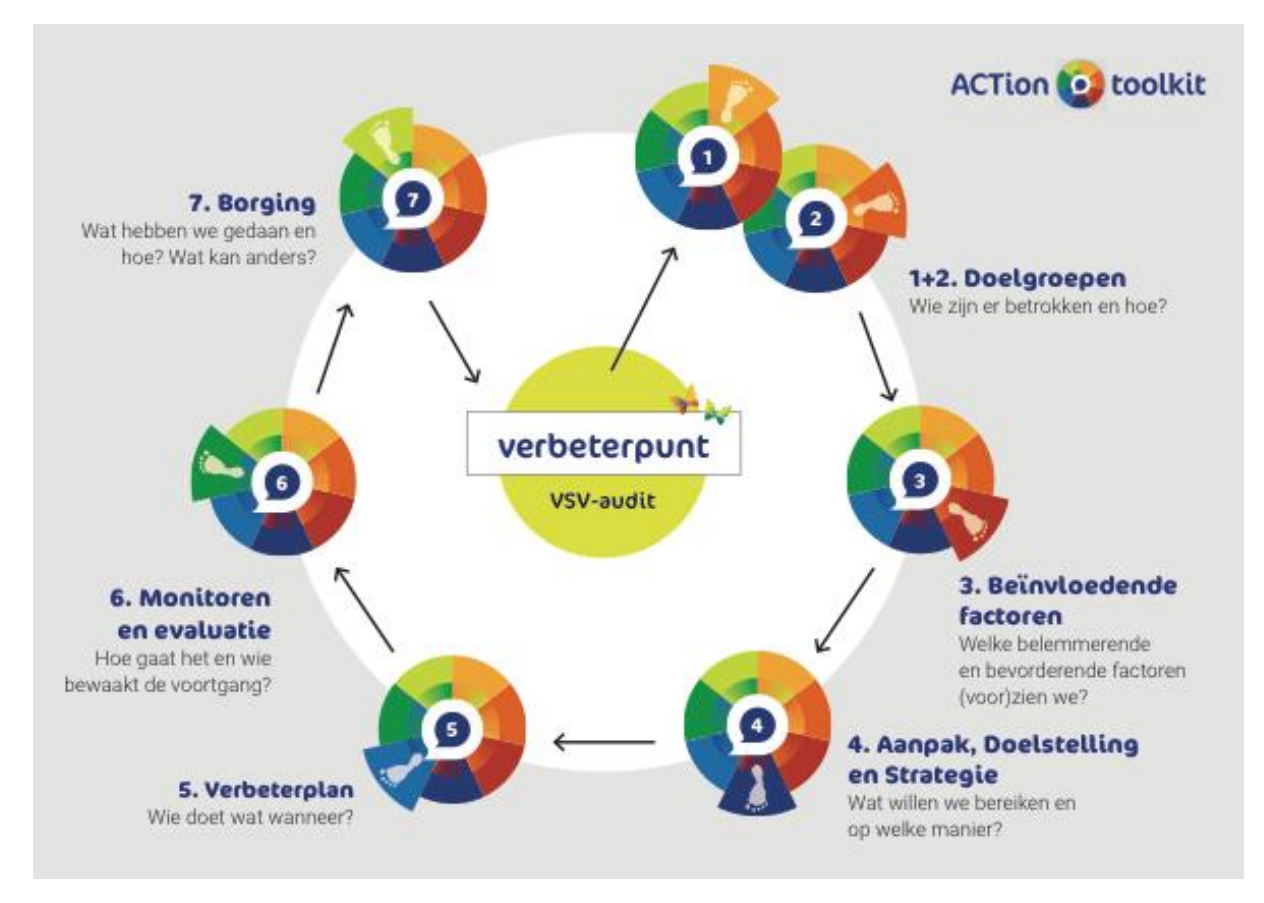

*Figuur 5. ACTion Implementatie instrument, het 7 stappenplan.*

Dit alles heeft geleid tot een effectief verbeterinstrument waarmee VSV's zichzelf kunnen screenen op de zorg rondom de fluxus post partum. Eventuele effecten op verbeteringen in de vorm van een lager percentage fluxus post partum, kunnen VSV's zien i[n mijnperined.nl.](https://www.perined.nl/inloggen) Dit is een applicatie voor zorgverleners waarin zij inzicht kunnen krijgen in hun eigen prestaties, zoals bijvoorbeeld het aantal sectio's wat is uitgevoerd, perinatale sterfte etc. Deze kan men op meerdere niveaus vergelijken, d.w.z. op landelijk niveau, op VSV-niveau en op praktijkniveau. Inzicht in eigen cijfers draagt bij aan kwaliteitsbesprekingen binnen het VSV en binnen de eigen praktijk.

#### **Toegang tot de webapplicatie**

De fluxus webapplicatie is toegankelijk via Perined, een handleiding om toegang te krijgen en het instrument te gebruiken wordt verstrekt bij het aanvragen van een account. Perined zal in samenwerking met de NVOG, de KNOV en NVA/SOBAN zorgen voor een brede bekendheid van het verbeterinstrument.

Alle deelnemende VSV's ontvangen een eigen rapportage van de door hen ingevoerde en besproken casuïstiek, de basispowerpointpresentatie en de handleiding voor het gebruik van de webapplicatie.

### Verdere ontwikkelingen

Inmiddels hebben twee VSV's die geen deelnemer waren aan de testsessies, zich gemeld bij Perined en toegang gekregen tot de webapplicatie, de handleiding en de basispresentatie. De VSV's kunnen ondersteuning en begeleiding krijgen via Perined en de NVOG om e.e.a. binnen de VSV op te starten en uit te voeren indien gewenst.

Er zal aandacht voor deze tool worden gevraagd middels nieuwsbrieven, vergaderingen/ bijeenkomsten, website NVOG, Perined en massmails die worden uitgestuurd. Naast de kaderdag NVOG (bestuur, koepels en pijlers) zijn er presentaties gegeven over deze tool tijdens het Gynaecongres (gynaecologendagen) 17-11-2022 en op de Anesthesiologendagen (NVA, 25 mei 2023).

Betrokken partijen blijven via (pijler)bijeenkomsten, nieuwsberichten aandacht voor deze tool vragen.

De NVOG heeft tevens voor de SKMS-ronde 20 juni 2023 een SKMS-aanvraag ingediend voor de herziening van de kwaliteitsvisitatiemethodiek (pilot) met als nieuwe beoogde mogelijkheid dat de maatschap/vakgroep o.a. aan de hand van casuïstiek, verbetertool, een onderwerp/casus kan indienen om toe te lichten tijdens de kwaliteitsvisitatie om zo inzichtelijk te maken wat men doet aan leren, verbeteren, implementeren en evalueren. Hier zou het verbeterinstrument uitschieters - fluxus post partum - voor kunnen worden ingezet.

## Blauwdruk voor signalering van uitschieters en uitvoering van verbeterplannen

Een voorwaarde om een dergelijke verbetertool te ontwikkelen voor andere ziektebeelden is de beschikbaarheid van spiegelinformatie. Het is de taak van wetenschappelijke verenigingen om die spiegelinformatie aan te reiken c.q. beschikbaar te maken voor haar leden om te kunnen leren en verbeteren. Hiervoor is goede registratie van data noodzakelijk die omgezet is in spiegelinformatie en is aangepast op de casemix. Zonder deze data is het niet mogelijk om te benchmarken ("waar sta ik") en te verbeteren ("hoe doe ik het t.o.v. eerdere jaren"). Indien wel beschikbaar kan de in dit document beschreven methodiek toegepast worden op ieder ziektebeeld.

**Colofon** Nederlandse Vereniging voor Obstetrie & Gynaecologie (NVOG) © 2023

Nederlandse Vereniging voor Obstetrie & Gynaecologie Mercatorlaan 1200, 3528 BL Utrecht Tel. 088-13 44 700 kwaliteit@nvog.nl

## **BIJLAGEN**

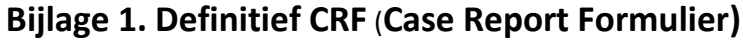

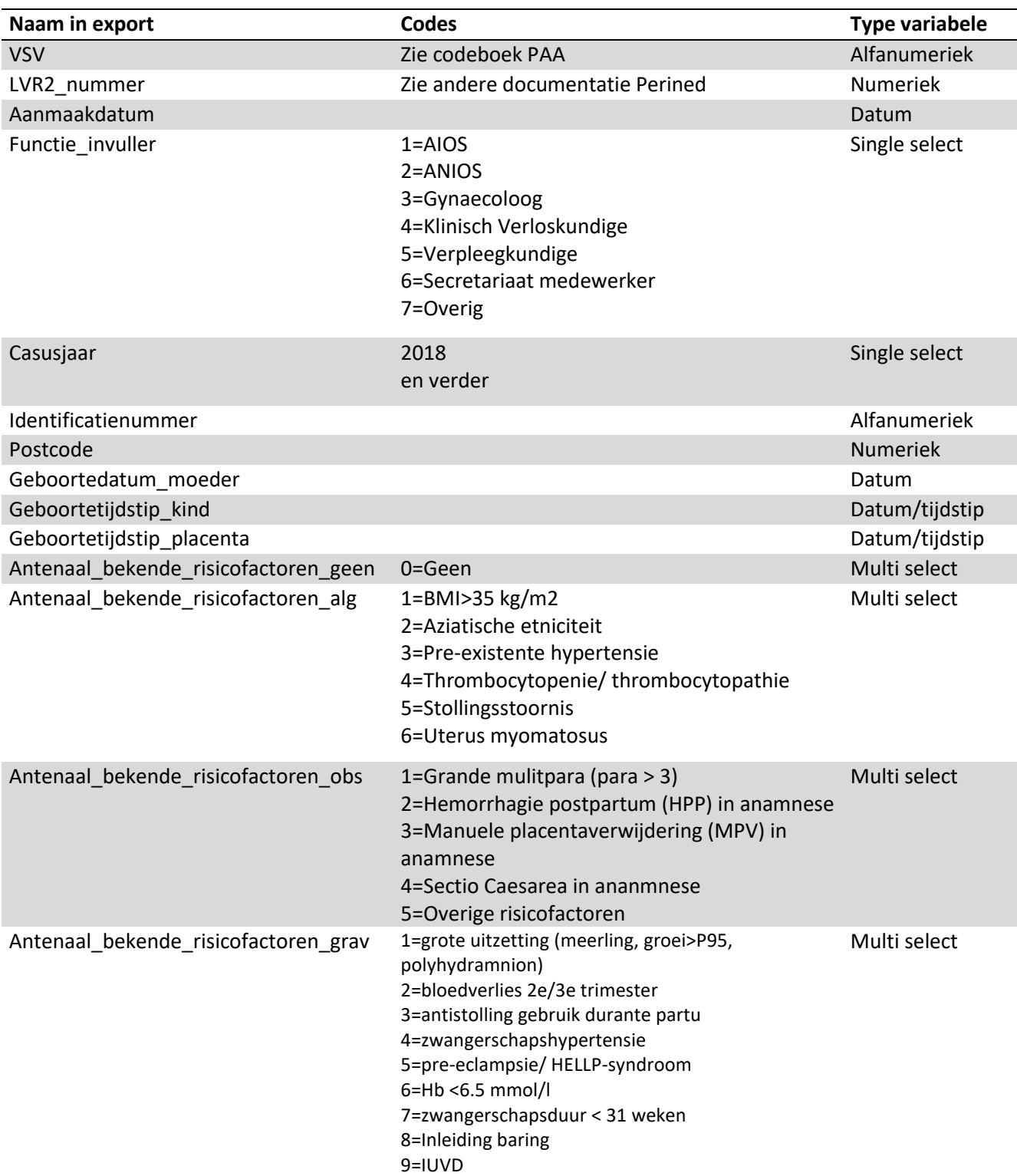

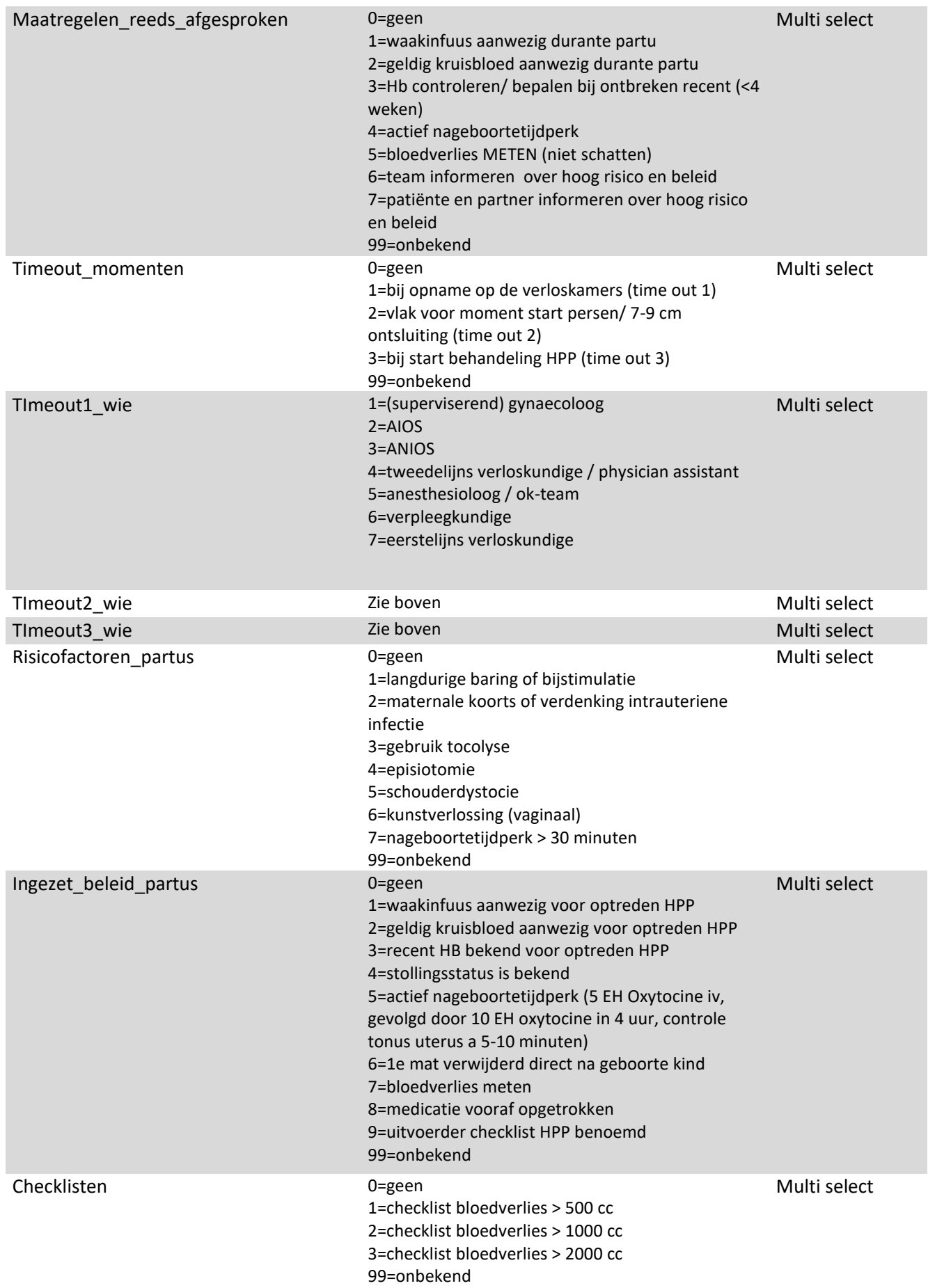

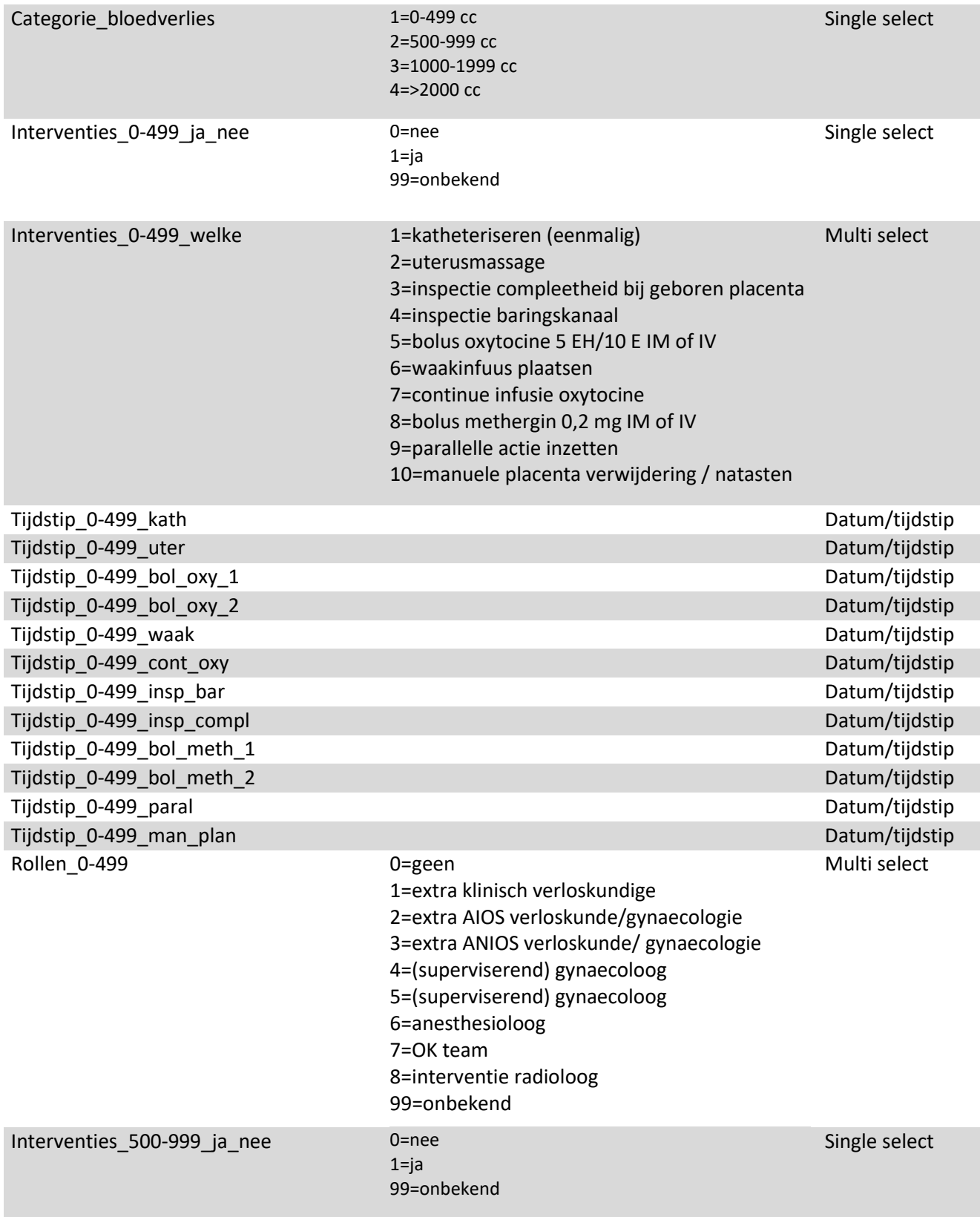

Interventies\_500-999\_welke 1=katheteriseren (eenmalig)

2=uterusmassage 3=inspectie compleetheid bij geboren placenta 4=inspectie baringskanaal 5=bolus oxytocine 5 EH/10 E IM of IV 6=waakinfuus plaatsen 7=continue infusie oxytocine 8=bolus methergin 0,2 mg IM of IV 9=parallelle actie inzetten 10=manuele placenta verwijdering / natasten 12=inbrengen verblijfskatheter 13=sulproston 500 mcg/ 30 min 14=sulproston 500 mcg (dosering 60-120/u) 15=tranexaminezuur 16=fibrinogeen 2 gram 17=kristalloïden Multi select

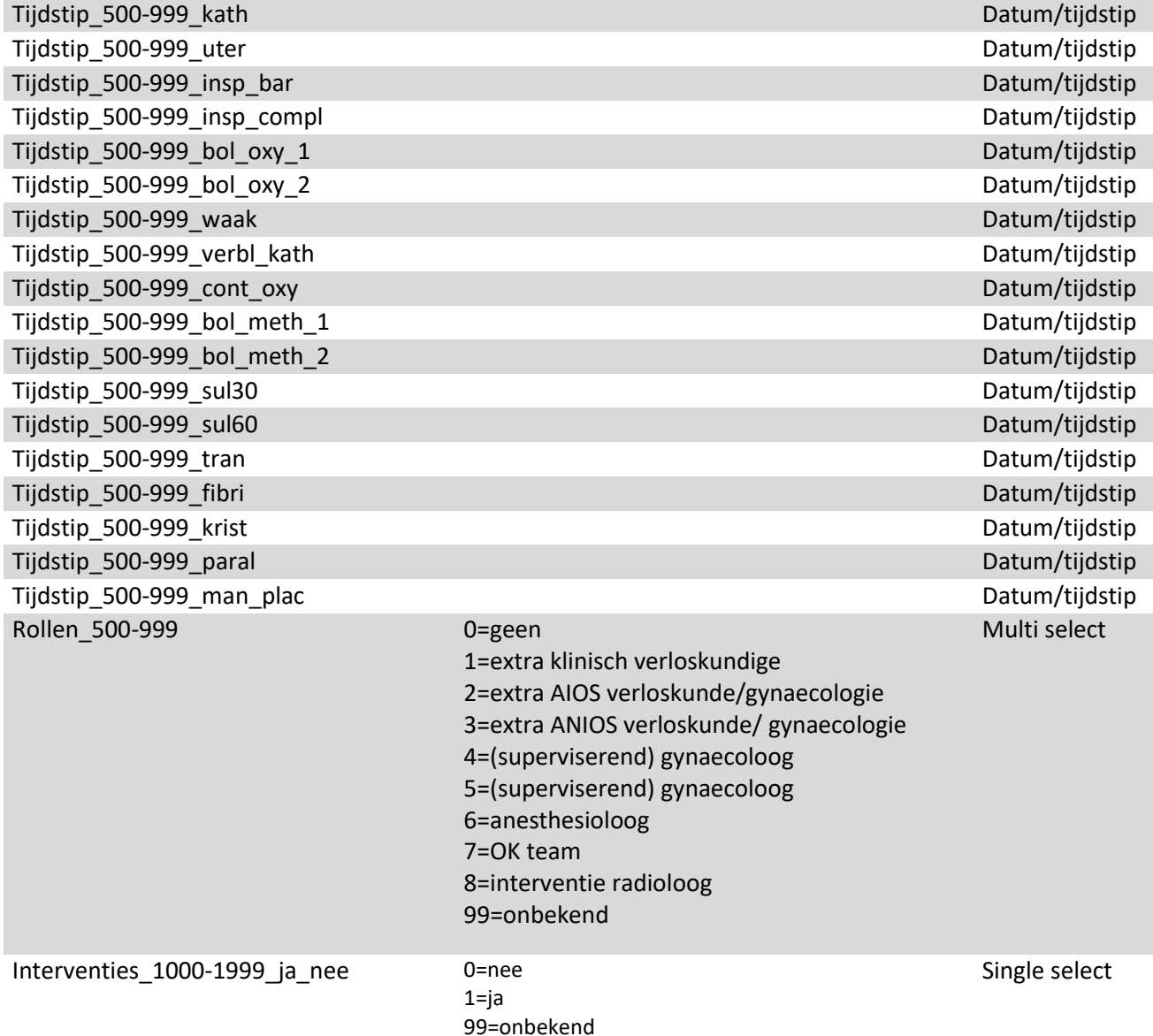

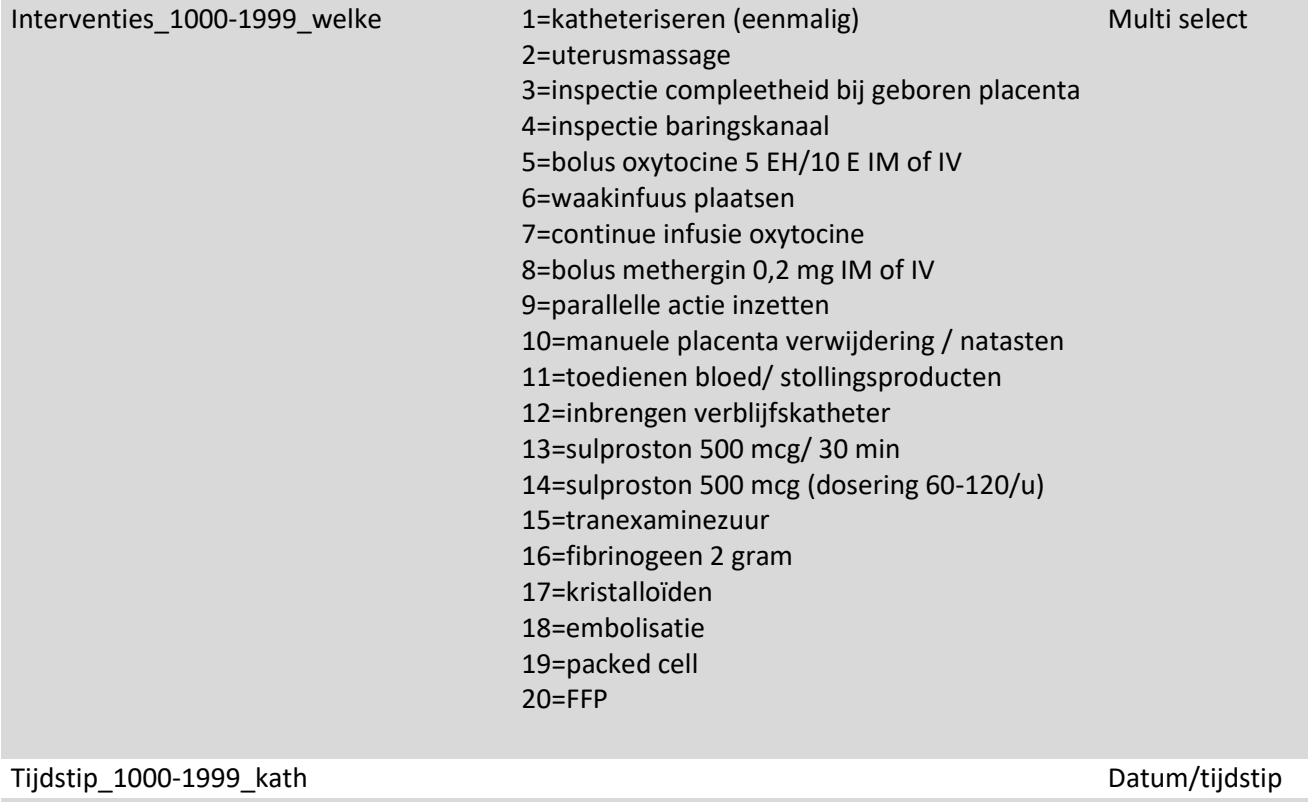

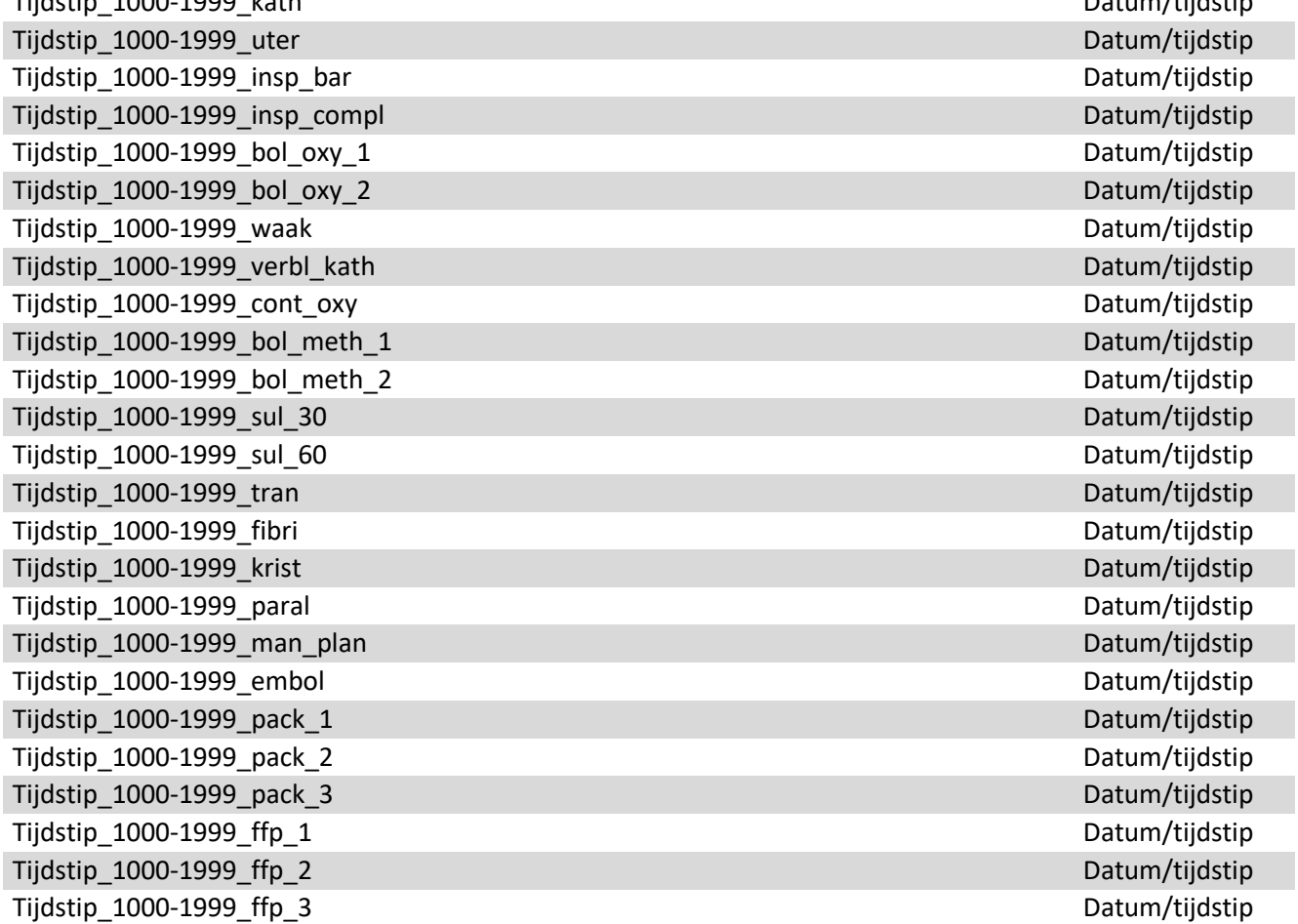

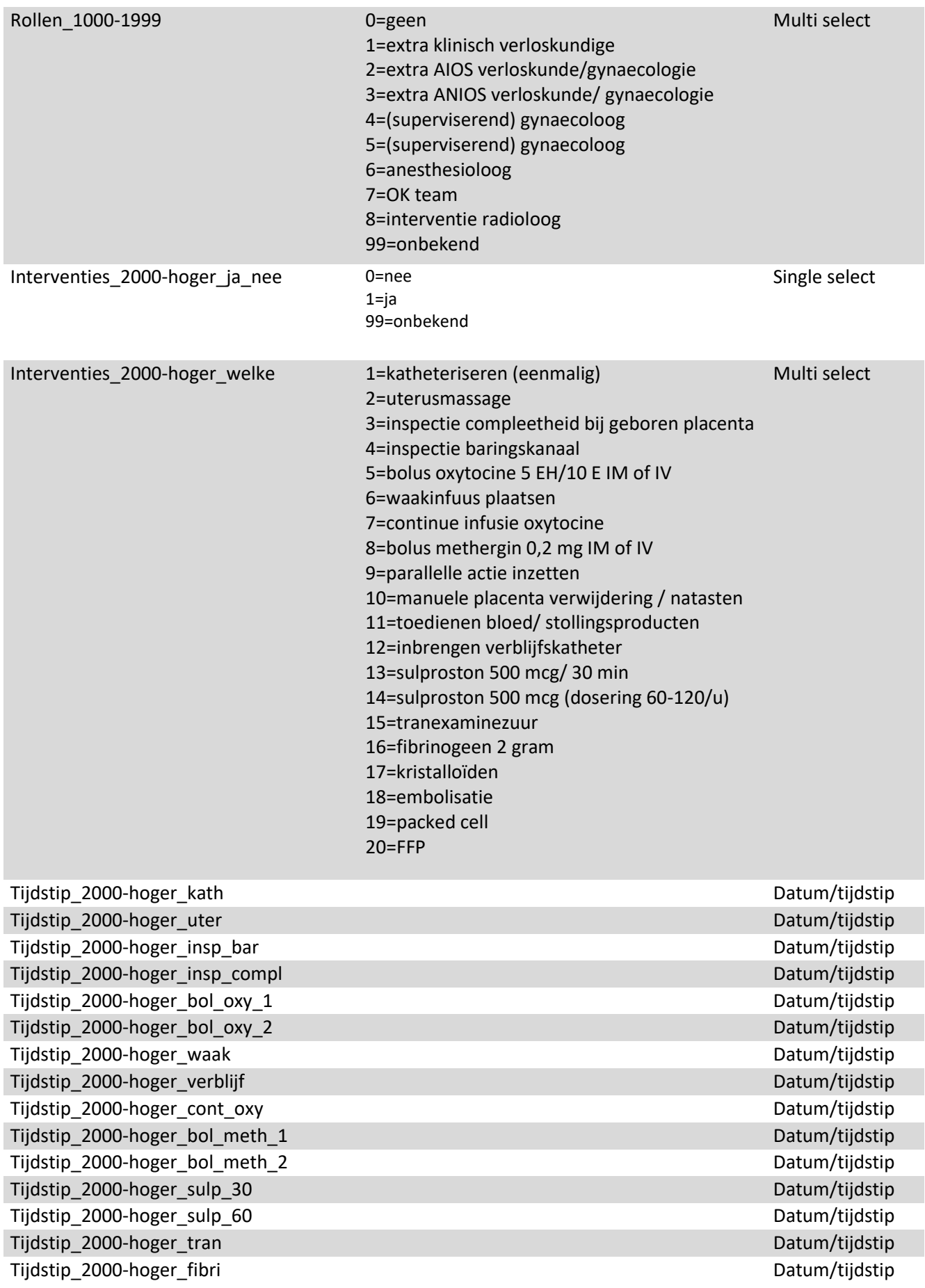

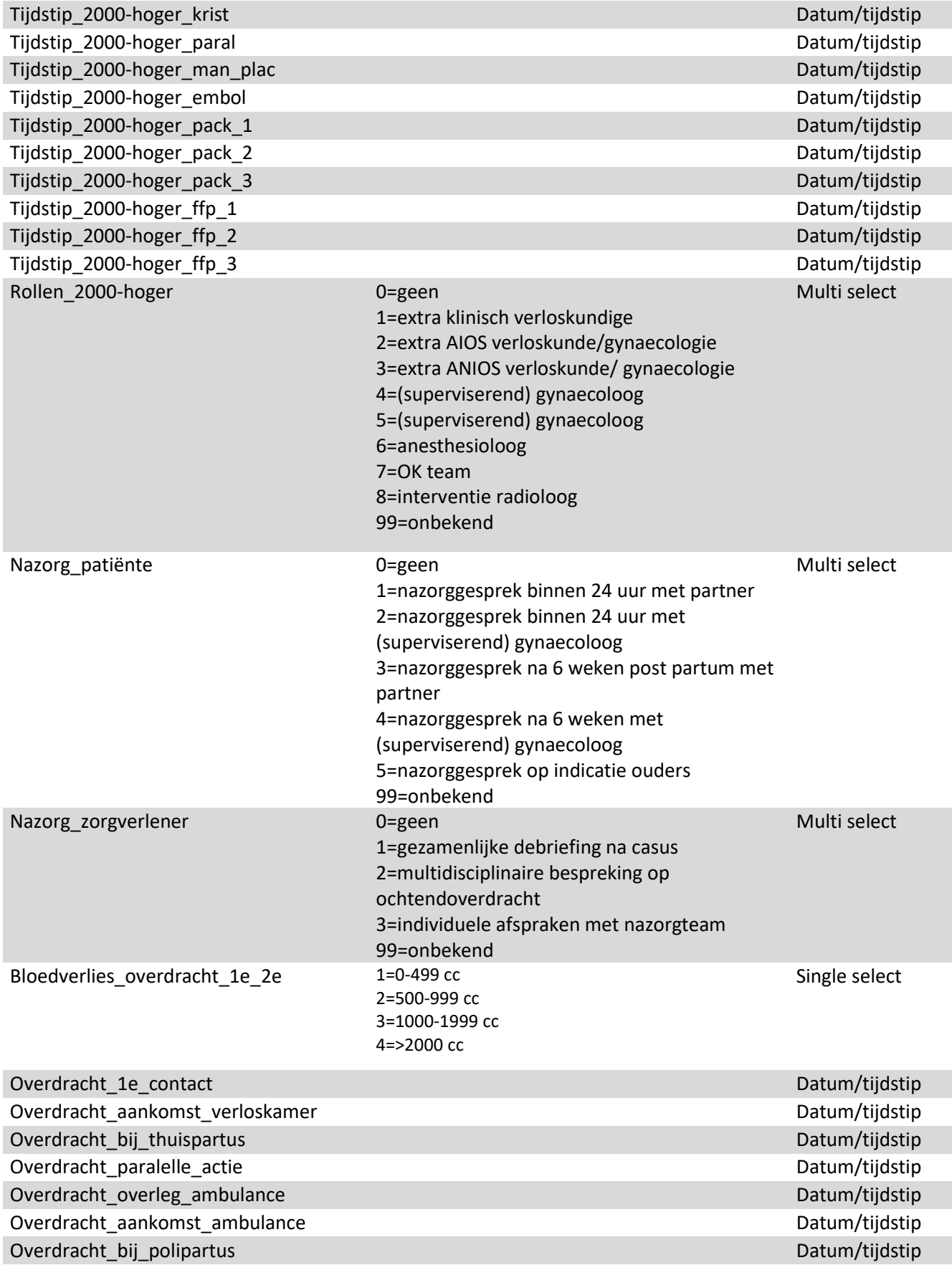

### Bloedverlies\_overleg\_binnen\_2e 1=0-499 cc

2=500-999 cc 3=1000-1999 cc 4=>2000 cc

Single select

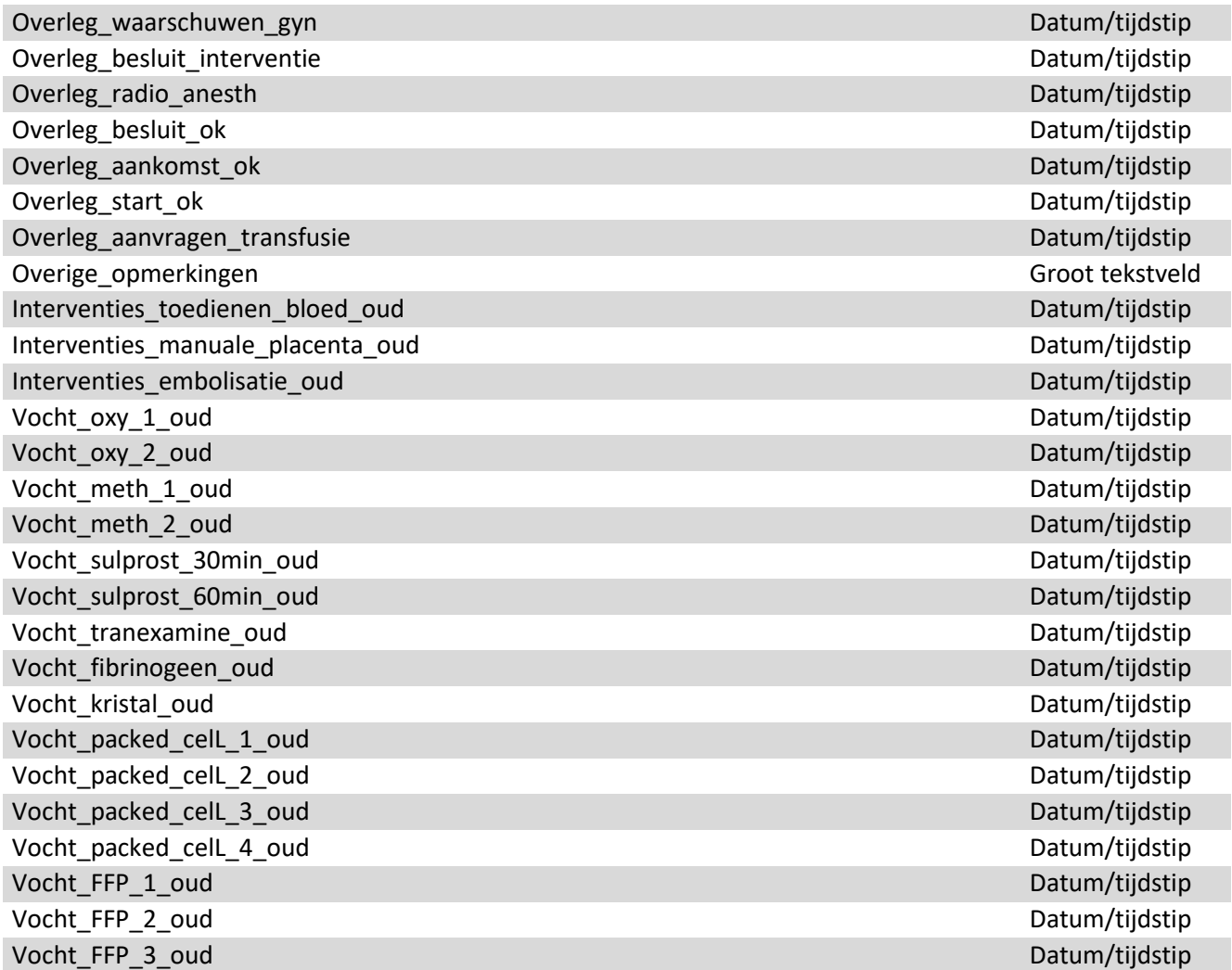

### **Bijlage 2. Publicatie NTOG, april 2022: U registreert het al…nuttig gebruik van eigen data**

[U registreert het al...nuttig gebruik van eigen data](https://www.ntog.nl/dynamic/media/3/documents/NTOG_2022_4_web.pdf)

Zie pagina's 209-2010

### **Bijlage 3. Basis PowerPoint**

## Zorg rondom de fluxus post partum in VSV ....

Kwaliteitsbespreking (datum)

### **presentatie**

Voorbereidende werkzaamheden

- · Invoeren van casuïstiek in de PAA uitschietertool van Perined
- · Maken van een export van ingevoerde casuïstiek
- · Bespreken van de uitkomsten van de ingevoerde casuïstiek
- · Maken van een PowerPoint presentatie als voorbereiding op de kwaliteitsbespreking

### Kartrekkers

- · Deze kwaliteitsbespreking is voorbereid door
- (namen)

## Leervragen vooraf

- Wat vinden wij (VSV leden) vooraf van de geleverde zorg rondom de fluxus post partum?
- Wat is ons fluxus percentage (VSVbreed)?
- Wat is het landelijke fluxus percentage?
- Welke protocollen hanteren wij bij de fluxus post partum?
- Discussie vooraf (inventariserend)
	- Hoe denken VSV leden over de geleverde zorg rondomde fluxus postpartum?
		- Wat gaat goed?
		- Wat kan beter?

## Casuïstiekbespreking

• 10 casus met HPP variërend van 500 cc tot > 2000 cc

#### Basiskenmerken

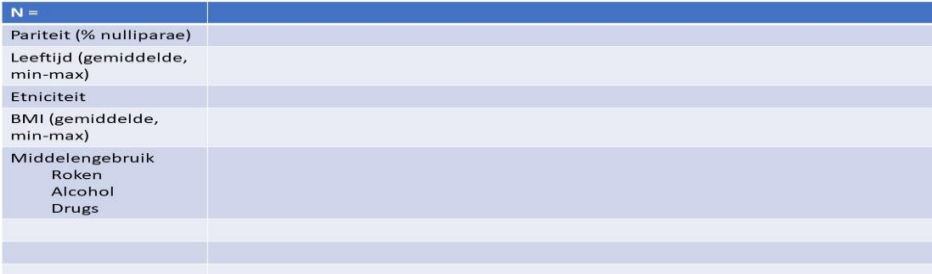

## Antenataal bekende risicofactoren

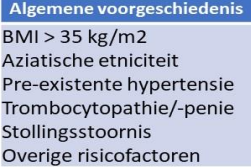

#### Obstetrische voorgeschiedenis MPV i.a. Uterus myomatosus. Grande pariteit (para > 3) Sectio caesarea i.a.<br>Hemorrhagie postpartum i.a.

## Risicofactoren huidige zwangerschap-baring

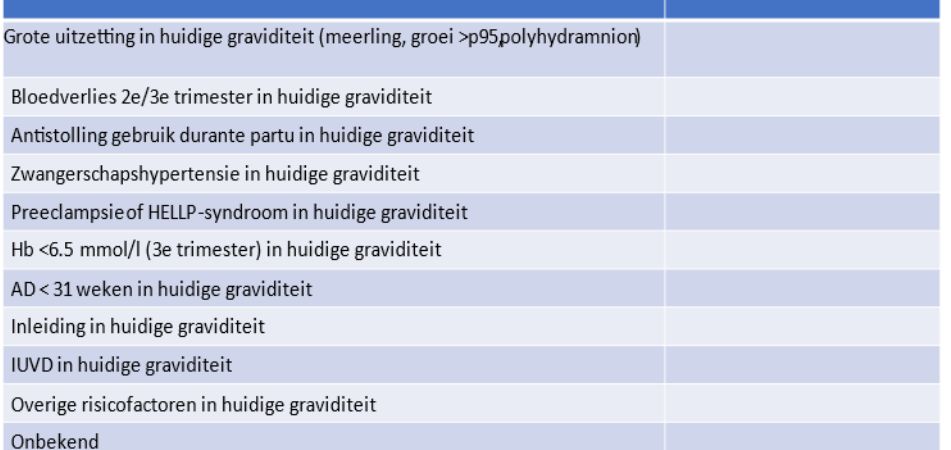

## Risicofactoren huidige zwangerschap-baring

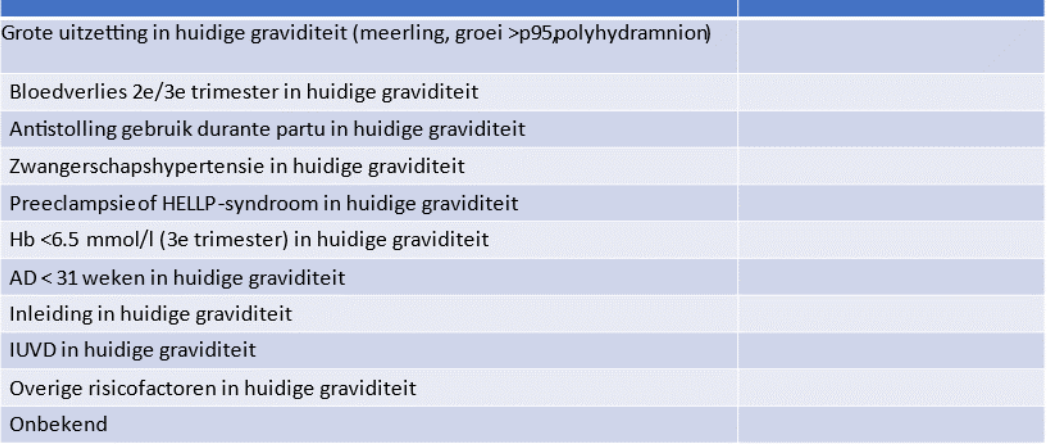

## Risicofactoren partus

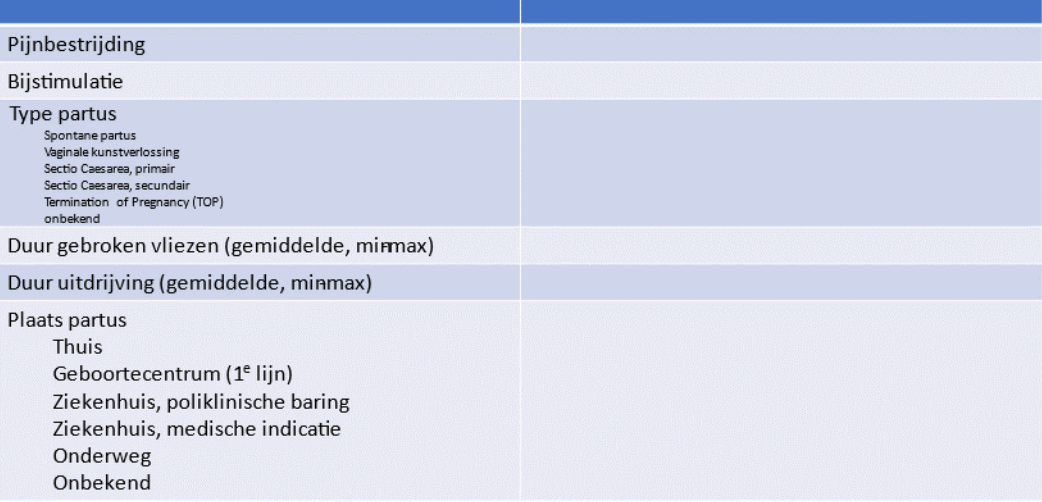

## Risicofactoren nageboortetijdperk

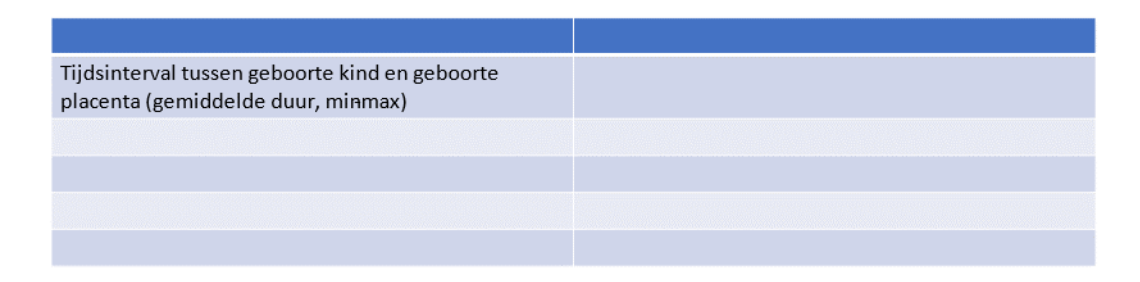

## Moment van optreden fluxus post partum

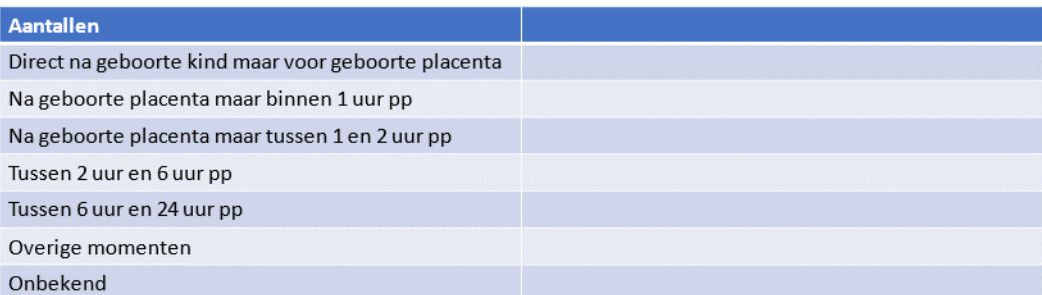

## Tijdsintervallen

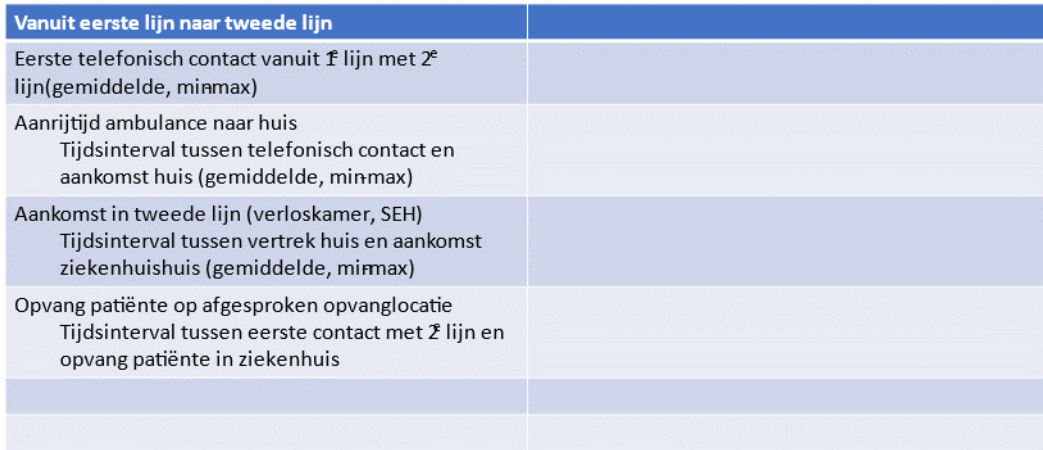

## Tijdsintervallen binnen tweede lijn

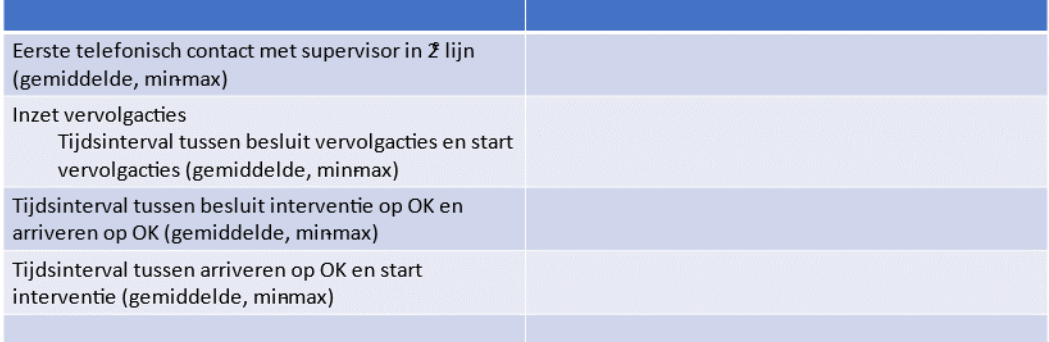

## Ingezette acties

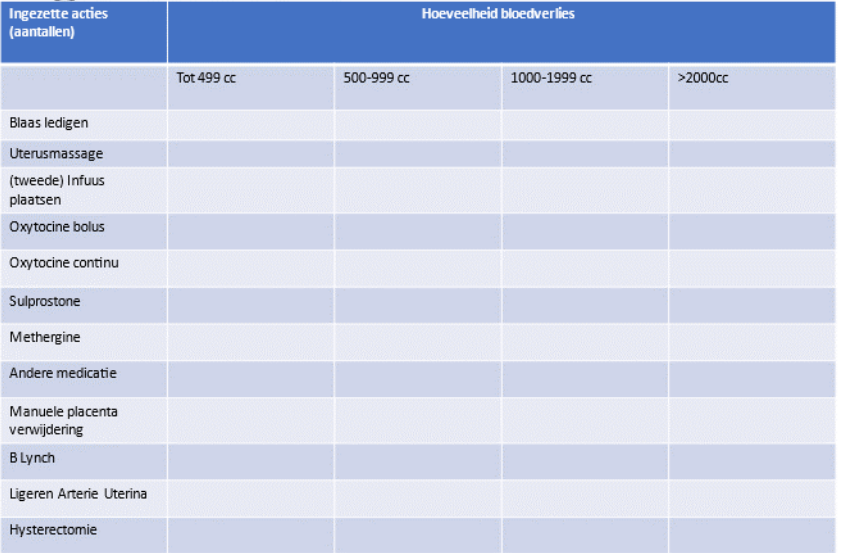

## Procesindicatoren

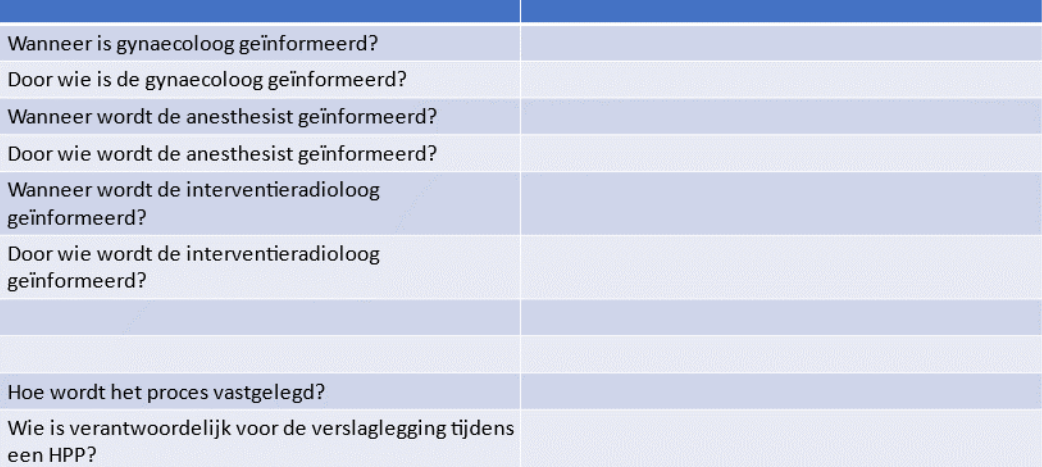

**Bijlage 4. Handleiding gebruik Verbeterinstrument uitschieters fluxus post partum**

# Handleiding verbeterinstrument Fluxus post partum

Handleiding voor het voorbereiden en gebruik van de PAA uitschietertool (verbeterinstrument) voor de zorg rondom de fluxus post partum in de Perinatale Audit Assistent bij Perined

Namens werkgroep SKMS fluxus post partum

Datum 10-02-2023

## <span id="page-30-0"></span>Inhoud

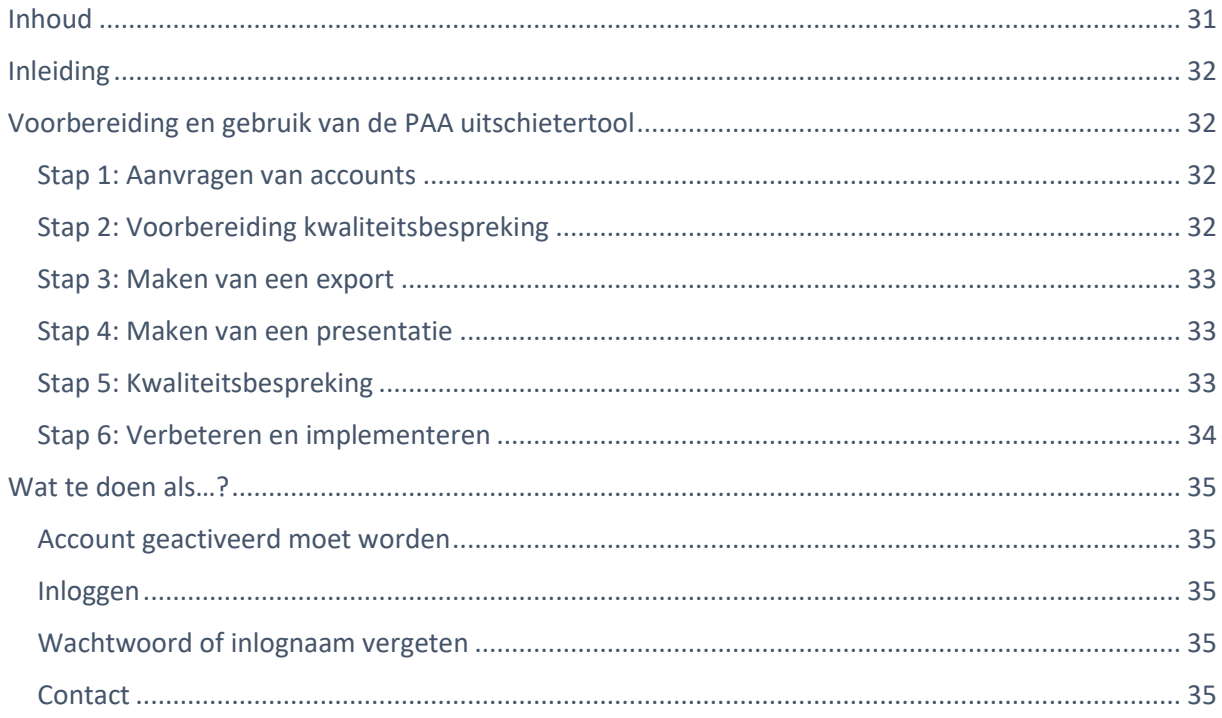

### <span id="page-31-0"></span>Inleiding

Het verbeterinstrument voor de fluxus post partum (verder te noemen PAA uitschietertool) is een webapplicatie binnen de Perined-omgeving om het bespreken van de kwaliteit van de geleverde zorg rondom de fluxus post partum te ondersteunen. Het biedt een gestructureerde manier om de daadwerkelijk verleende zorg in kaart te brengen en de discussie te starten. Door meerdere casussen in te vullen in de webapplicatie worden patronen zichtbaar die aanleiding kunnen zijn tot het opzetten van een plan-do-check-act- (PDCA) cyclus.

De PAA uitschietertool is ontwikkeld door een werkgroep met vertegenwoordigers van de Koninklijke Nederlandse Organisatie van Verloskundige (KNOV), de Nederlandse Vereniging van Obstetrie en Gynaecologie (NVOG) en de Nederlandse Vereniging voor Anesthesiologie (NVA). De Stichting Kwaliteitsgelden Medisch Specialisten (SKMS) zorgt voor financiële ondersteuning.

### <span id="page-31-1"></span>Voorbereiding en gebruik van de PAA uitschietertool

### <span id="page-31-2"></span>Stap 1: Aanvragen van accounts

Om toegang te krijgen tot deze webapplicatie dien je een mail te sturen naar [info@perined.nl.](mailto:info@perined.nl) In deze mail voeg je de goedkeuring van het VSV-bestuur toe. Per VSV kan er een account gemaakt worden voor drie personen. Het advies is om deze drie personen zo te kiezen dat zowel de eerste als tweede lijn vertegenwoordigd is. Zorg ervoor dat je bij de aanvraag een akkoordverklaring voegt van het VSV-bestuur (bijlage 5) zodat duidelijk is dat de aanvraag besproken is met het VSV-bestuur. De applicatie heet binnen de PAA Fluxus.

De toegang tot de PAA uitschietertool is [hier](https://www.perined.nl/inloggen) te vinden.

#### <span id="page-31-3"></span>Stap 2: Voorbereiding kwaliteitsbespreking

Voorafgaand aan de kwaliteitsbespreking zullen maximaal tien casussen in de webapplicatie ingevuld moeten worden. In de webapplicatie wordt naast patiënteninformatie, informatie opgevraagd over het ingezette beleid en belangrijke tijdstippen zoals moment van overdracht, inzet van een parallelle actie en besluit tot interventie. Het is handig om vooraf het patiëntendossier en eventuele andere programma's open te zetten. Denk hierbij aan het OK-verslag van de anesthesie of het overzicht van laboratoriumuitslagen. Het invullen van één casus zal ongeveer 20 minuten in beslag nemen. Er kan tussentijds opgeslagen worden wanneer het niet lukt om de casus in één keer te registreren.

Zie hiervoor de volgende knop tussen de verschillende secties:

■ tussentijds opslaan

De applicatie leidt je aan de hand van verschillende tabbladen door het hele proces. Houd de volgorde van het programma aan om er voor te zorgen dat je alle benodigde informatie uit het patiëntendossier in de applicatie zet.

Herhaal dit invullen voor alle casus die je wilt invullen om een overzicht te krijgen van de geleverde zorg. Ga daarna verder met het maken van een export uit de PAA.

Let op: Bij sommige items geeft het programma directe informatie terug, bijvoorbeeld over tijdsintervallen tussen bepaalde acties. Noteer deze tijdsintervallen op een apart papiertje want deze tijdsintervallen komen niet zo precies benoemd terug in de exports. Daar moet en kan je eventueel zelf tijdsintervallen berekenen.

### <span id="page-32-0"></span>Stap 3: Maken van een export

Na het invullen van de benodigde informatie rekent de PAA uitschietertool tijdsintervallen uit, zoals aanrijdtijd van de ambulance of tijd tot het inzetten van een interventie. Deze tijden zijn ook terug te vinden in de export. Deze export kan je zelf maken in de applicatie.

Klik daartoe eerst op de knop Onderzoek en vervolgens op Fluxus.

Je kunt hierbij kiezen uit een export in een EXCEL of SPSS bestand. Maak een keuze welke jouw voorkeur heeft.

Voor toelichting over deze export zie het tabblad "onderzoek" in de webapplicatie.

### <span id="page-32-1"></span>Stap 4: Maken van een presentatie

Als je de export hebt gemaakt, heb je een overzicht van risicofactoren (anamnese, huidige graviditeit) en ook van tijdsintervallen, ingezette acties, toegediende medicatie enz. Deze informatie kan je gebruiken om een kwaliteitsbespreking te organiseren en te structureren. Zet daartoe de belangrijkste informatie uit de export in een PowerPoint. Een voorbeeld presentatie vind je in bijlage 1 bij deze handleiding.

We adviseren om minimaal de volgende informatie op te nemen in de PowerPoint presentatie:

- Mogelijke risicofactoren van de patiënt;
- Tijdspaden: wanneer (bij hoeveel cc bloedverlies) is welke actie ingezet en welke zorgrollen waren hierbij betrokken?;
- Bevindingen en adviezen over de geleverde zorg.

**BELANGRIJK:** Deze PowerPoint mag geen mogelijk herleidbare informatie bevatten. Haal namen van de patiënt en zorgverlener weg.

Het advies is om deze voorbereiding steeds door een wisselende groep van zorgverleners binnen het VSV uit te laten voeren.

Bespreek de gemaakte PowerPoint altijd in een kleine multidisciplinaire bespreking voor alvorens je overgaat tot een VSV-brede kwaliteitsbespreking.

### <span id="page-32-2"></span>Stap 5: Kwaliteitsbespreking

De webapplicatie is bedoeld om op een structurele manier informatie bij elkaar te halen over de verleende zorg rondom een patiënte met massaal bloedverlies. De bespreking over de casussen die zijn uitgewerkt middels deze webapplicatie is bedoeld om de kwaliteit van de zorg rondom dit massaal bloedverlies post partum te verbeteren. Tijdens de bijeenkomst gaan de zorgverleners na of er verbeterpunten in het zorgproces te vinden zijn: wijkt de geleverde zorg in ongunstige zin af van de gangbare zorg? Wat is de reden van het afwijken van de geldende protocollen/richtlijnen? Het doel van de bespreking is een gezamenlijke evaluatie van het zorgproces en het opstellen van een verbeterdoel.

De kwaliteitsbespreking vindt in een multidisciplinaire setting plaats. Op deze manier kan de gehele keten meepraten maar kan er ook gezamenlijk geleerd worden van deze manier van kritisch beschouwen.

Wanneer bij de kwaliteitsbespreking een verbeterdoel is geformuleerd, kan de volgende stap naar het ontwikkelen van een verbeter- en implementatie plan. De ACTion-PAA uitschietertoolkit [\(ACTionmethodiek\)](https://www.actiontoolkit.nl/) kan hierbij helpend zijn.

Het advies om één tot twee keer per jaar een kwaliteitsbespreking te houden aan de hand van deze webapplicatie.

### <span id="page-33-0"></span>Stap 6: Verbeteren en implementeren

Na het vaststellen van een verbeterdoel kan de ACTion methode helpend zijn bij de ontwikkeling van een verbeterplan en daarop volgend een implementatieplan. De ACTion methodiek is een gestructureerde manier om dit op een goed doordachte manier te doen. Zie hiervoor[: ACTion](https://www.actiontoolkit.nl/het-7-stappen-model/) toolkit

De ACTionmethodiek is een zevenstappenplan dat is ontwikkeld om vernieuwingen in de zorg te implementeren. De website biedt een invulprogramma dat gebruikt kan worden om een verbeterpunt te vertalen naar een verbeterdoel en vervolgens de juiste strategie te kiezen om het verbeterdoel te realiseren.

Het is verstandig om tijdens de kwaliteitsbespreking ook een werkgroep met een kartrekker te benoemen. Deze werkgroep kan dan via de ACTion toolkit het verbeterdoel uitwerken en een verbeter- en implementatieplan schrijven. Het is aan te bevelen om deze werkgroep multidisciplinair samen te stellen m.a.w. de hele keten moet vertegenwoordigd zijn in de werkgroep.

### <span id="page-34-0"></span>Wat te doen als…?

### <span id="page-34-1"></span>Account geactiveerd moet worden

Nadat er via [info@perined.nl](mailto:info@perined.nl) een account is aangevraagd ontvang je een activatielink via je mailadres. Je hebt 14 dagen de tijd om deze te activeren:

- Klik op de link in de mail
- Kies een wachtwoord
- Log in met dit wachtwoord
- Stel je tweestapsverificatie (two factor authentication) in met behulp van een app op je

telefoon. Op het scherm word je helemaal door dit proces heen geleid. Deze app moet je op je telefoon laten staan om de volgende keer te kunnen inloggen.

NB Als je niet op de link in de mail kunt klikken, kopieer hem dan en plak hem in je browser (Internet Explorer, Chrome, Firefox of Safari).

Mocht het niet lukken om je account te activeren volgens bovenstaande stappen, neem dan contact op met Perined via info@perined.nl.

### <span id="page-34-2"></span>Inloggen

Als je account eenmaal geactiveerd is dan kun je hier de volgende keer mee inloggen:

- Ga naar
- Klik op 'Inloggen' rechts bovenin het scherm
- Vul je mailadres en wachtwoord in
- Klik op 'Inloggen'
- Vul de code in die in de authenticatorapp op je telefoon staat

Als je vijf keer of vaker een verkeerd wachtwoord invult, dan wordt je account geblokkeerd. Neem in dit geval contact op met Perined om het account te laten deactiveren.

Dit kan via [audit@perined.nl](mailto:audit@perined.nl) onder vermelding van 'Inloggen lukt niet'.

### <span id="page-34-3"></span>Wachtwoord of inlognaam vergeten

Klik op 'Wachtwoord vergeten' om een nieuw wachtwoord aan te maken. Je ontvangt dan een nieuwe activatielink via de mail, tenzij je een onbekend mailadres hebt opgegeven. Neem in dit geval contact op met Perined. Dit kan via info@perined.nl.

### <span id="page-34-4"></span>Contact

Bij andere vragen en/of opmerkingen kunt u contact opnemen met [info@perined.nl.](mailto:info@perined.nl)

### **Bijlage 5. Akkoordverklaring VSV-bestuur aanvraag account PAA uitschietertool**

Hierbij verklaren wij, VSV-bestuur (Naam) dat aan de volgende personen een account verleend kan worden voor de PAA uitschietertool.

Naam 1

Emailadres\*

Naam 2

Emailadres\*

Naam 3

Emailadres\*

Datum

Plaats

Handtekening VSV bestuurder

\* Perined verstrekt uitsluitend accounts aan zakelijke emailadressen of bekende praktijkadressen.